### DIRECTIVA N°09-2019-GR.CAJ-GRPPAT/CIS

### **NORMAS COMPLEMENTARIAS QUE ORIENTAN EL USO DEL SOFTWARE "SISTEMA DE GESTIÓN DOCUMENTAL" EN EL GOBIERNO REGIONAL CAJAMARCA**

#### **I. FINALIDAD**

Establecer normas y procedimientos complementarios para la implementación del software "Sistema de Gestión Documental", en el Gobierno Regional Cajamarca.

#### **II. OBJETIVO**

Gestionar eficiente y sistemáticamente la recepción, emisión, archivo y distribución de los documentos, uniformizando los procesos de la gestión de los documentos físicos y electrónicos en el Gobierno Regional Cajamarca.

#### **III. ALCANCE**

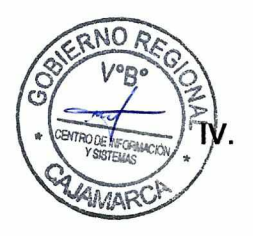

Esta directiva es de cumplimiento obligatorio en todos los órganos y unidades de organización que conforman el Gobierno Regional Cajamarca.

#### **BASE LEGAL**

- **4.1.** Ley N° 27269, Ley de Firmas y Certificados Digitales y su Reglamento aprobado con Decreto Supremo N° 052-2008-PCM.
- **4.2.** Ley N° 27658, Ley Marco de Modernización de la Gestión del Estado, sus modificatorias, y su Reglamento aprobado con Decreto Supremo N° 030- 2002-PCM.
- **4.3.** Ley N° 28716, Ley de Control Interno de las Entidades del Estado.
- **4.4.** Decreto Supremo N° 043-2003-PCM, que aprueba el Texto Único Ordenado de la Ley N° 27806, Ley de Transparencia y Acceso a la Información Pública y su Reglamento aprobado con Decreto Supremo N° 072-2003-PCM y su modificatoria aprobada con Decreto Supremo 070- 2013-PCM.
- **4.5.** Decreto Supremo N° 105-2012-PCM, que establece disposiciones para facilitar la puesta en marcha de la firma digital.
- **4.6.** Resolución Ministerial N° 186-2015-PCM, que aprueba el Manual para mejorar la atención a la ciudadanía en las entidades de la administración pública.
- **4.7.** Decreto Supremo N° 026-2016-PCM, que aprueba medidas para el fortalecimiento de la infraestructura oficial de firma electrónica y la implementación progresiva de la firma digital en el Sector Público y Privado.

- **4.8.** Decreto Legislativo N° 1310, que aprueba medidas adicionales de Simplificación Administrativa.
- **4.9.** Decreto Legislativo N° 1353, que crea la Autoridad Nacional de Transparencia y Acceso a la Información Pública, fortalece el Régimen de Protección de Datos Personales y la Regulación de la Gestión de Intereses y su Reglamento aprobado con Decreto Supremo N° 019-2017-JUS y su modificatoria.
- **4.10.** Resolución de Secretaría de Gobierno Digital N° 001-2017-PCM/SEGDI, que aprueba el Modelo de Gestión Documental en el marco del Decreto Legislativo N° 1310.
- **4.11.** Resolución Gerencia General Regional N° 024-2017-GR.CAJ.GGR, que aprueba la Directiva N° 001-2017-GR.CAJ-GRPPAT/SGDI, "Normas para La Formulación, Actualización y Aprobación de Directivas en el Gobierno Regional Cajamarca".
- **4.12.** Ordenanza Regional N° 005-2017-GR.CAJ-CR, que aprueba Reglamento de Organización y Funciones del Gobierno Regional Cajamarca, modificado por Ordenanza Regional N° 010-2017-GR.CAJ-CR.
- **4.13.** Decreto Legislativo N° 1446, que modifica la Ley N° 27658, Ley Marco de Modernización del Estado.
- 4.14. Decreto Supremo N° 123-2018-PCM, que aprueba el Reglamento del Sistema Administrativo de la Gestión Pública.
- **C7 )> 4.15.** Decreto Supremo N° 051-2018-PCM, que crea el Portal de Software Público Peruano y establece disposiciones adicionales sobre el Software Público Peruano.
- **4.16.** Decreto Legislativo N° 1412, que aprueba la Ley de Gobierno Digital.
- **4.17.** Resolución Gerencia General Regional N° 158-2018-GR.CAJ/GGR, que aprueba la Directiva N° 004-2018-GR.CAJ-GRPPAT/SGDI: "Medidas y procedimientos complementarios de ecoeficiencia para el gasto y el uso de bienes y servicios en el Gobierno Regional Cajamarca".
- **4.18.** Resolución de Secretaría de Gobierno Digital 001-2019-PCM/SEGDI, que aprueba la Directiva N° 001-2019-PCM/SEGDI, "Directiva para compartir y usar Software Público Peruano".
- **4.19.** Decreto Supremo **N°** 004-2019-JUS, que aprueba el Texto Único Ordenado de la Ley N° 27444, Ley de Procedimiento Administrativo General.
- **4.20.** Resolución Gerencia General Regional N° 64-2019-GR.CAJ/GGR, que aprueba la Directiva N° 003-2019-GR.CAJ-GRPPAT-SGDI, "Norma las características distintivas de la Documentación Oficial y la Estandarización del uso de Logos y Símbolos Oficiales del gobierno regional y del Estado en las entidades y dependencias del Gobierno Regional Cajamarca".

# **V. RESPONSABILIDADES**

**5.1. Secretaría General.** Es la unidad de organización responsable de la gestión documental en el Gobierno Regional Cajamarca, así como de la aplicación, supervisión y cumplimiento de las disposiciones establecidas en la presente directiva.

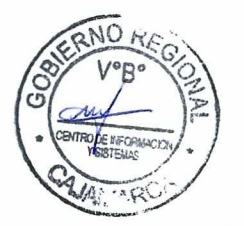

•

y dependencias que conforman el Gobierno Regional Cajamarca, es responsable de efectuar la recepción de documentos externos; así como de la remisión de documentos internos generados en los órganos y unidades de organización, dirigidos a entidades externas. Les corresponde además, orientar a los ciudadanos respecto de la presentación, trámite y seguimiento de sus documentos.

- **5.2. Centro de Información y Sistemas CIS.** Es la unidad de organización de la sede regional, responsable de asegurar la disponibilidad, operatividad, archivo, custodia y resguardo de la información ingresada en el software **Sistema de Gestión Documental — SGD;** así como de brindar soporte y capacitación periódica a los usuarios del sistema, para asegurar su aplicación y uso adecuado. En las entidades y dependencias que conforman el Gobierno Regional Cajamarca, corresponde estas responsabilidades a quien haga sus veces.
- **5.3. Funcionarios y servidores públicos del Gobierno Regional Cajamarca.**  Son responsables del cumplimiento de las disposiciones de la presente directiva.

#### **VI. DISPOSICIONES GENERALES**

- **6.1.** La documentación electrónica oficial emitida en el Gobierno Regional Cajamarca, bajo el alcance de la presente directiva, es aquella que cuenta con firma digital, para lo cual corresponde gestionar los Certificados Digitales ante RENIEC por el "Representante" de la "Plataforma Integrada de la Entidad de Registro - PIER" de cada entidad o dependencia del Gobierno Regional Cajamarca.
- **6.2.** Los procesos que comprende el software Sistema de Gestión Documental - SGD son: recepción, emisión, archivo y distribución de documentos.
- **6.3.** Los documentos que ingresen o se generen en las entidades y dependencias que conforman el Gobierno Regional Cajamarca, se registrarán en el software Sistema de Gestión Documental - SGD, según la siguiente clasificación:
	- a) Documento externo relacionado al Texto Único de Procedimientos Administrativos - **TUPA,** a través del cual se solicita procedimientos administrativos o servicios brindados en exclusividad.
	- b) Documento externo en general, proveniente de personas jurídicas públicas o privadas, así como de personas naturales.
	- c) Documento interno, generado por los órganos y unidades de organización del Gobierno Regional Cajamarca, así como de funcionarios y servidores en general.
- **6.4.** La recepción de los documentos emitidos a través del software Sistema de Gestión Documental - SGD, es obligatoria para todos los usuarios del mismo. Para atender el trámite de cualquier documento, bastará la recepción del mismo en la bandeja del SGD.
- **6.5.** En caso se requiera el impreso en papel de un documento electrónico generado con certificado y firma digital, esta impresión deberá especificar la ruta donde se encuentra almacenado el archivo del documento

**CENTRO DE INFORMACION Y SISTEMAS** Página 3 de 18

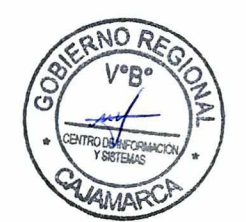

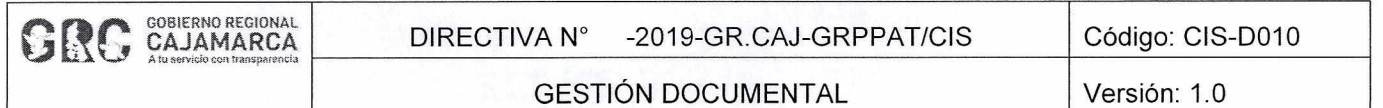

electrónico (Validador Documental). Esta modalidad impresa prevalecerá mientras se efectúe la transición entre la firma de documentos tradicional y la firma digital o cuando sea requerido así por los diferentes órganos y unidades de organización.

- **6.6.** Los documentos recibidos y generados en el software Sistema de Gestión Documental - SGD deberán ser foliados a fin de gestionar su trámite correspondiente, salvo que se tenga información que no pueda ser foliada.
- **6.7.** Los documentos externos recibidos por Trámite Documentario y registrados en el software Sistema de Gestión Documental - SGD, serán identificados con un número de expediente único, el cual permitirá realizar el seguimiento del mismo.
- **6.8.** Trámite Documentario, se encargará de custodiar y resguardar los documentos externos físicos que hayan sido digitalizados en su totalidad y que hayan seguido su trámite digitalmente por el software Sistema de Gestión Documental - SGD. Los documentos que por su naturaleza no puedan ser digitalizados, serán distribuidos a los órganos y unidades de organización de destino a través de cargo físico generado por el SGD que deberá ser firmado manualmente por el receptor. El indicado cargo será registrado en el SGD.
- **6.9.** Los funcionarios y servidores, a quienes se les generó el certificado digital para la firma digital, registrarán una clave privada al momento de la instalación del certificado digital en el equipo informático institucional —laptop, PC o Token Criptográfico-, la cual deberá ser confidencial, debiendo hacerse uso personalísimo de esta al momento de generar los documentos electrónicos oficiales.
- **6.10.** Los documentos físicos emitidos para destinatarios externos, serán distribuidos por el servicio de mensajería correspondiente a través de Trámite Documentario; una vez notificado se devolverá el cargo para ser registrado en el software Sistema de Gestión Documental - SGD.

#### **VII. DISPOSICIONES ESPECÍFICAS**

- **7.1. De la recepción de documentos en soporte de papel a través de Trámite Documentario:** 
	- a) La recepción de la documentación se realizará con celeridad, reserva y buena atención al ciudadano.
	- b) Los documentos recibidos a través de Trámite Documentario, deberán ser registrados, escaneados en su totalidad y distribuidos utilizando el software Sistema de Gestión Documental - SGD; salvo aquellos que son imposibles de escanear por su presentación o dimensiones, tales como libros, compendios, anillados, revistas, impresiones mayores al formato A4, medios digitales que superen lo establecido por el sistema y documentos que superen las 24 páginas. En estos casos, los documentos serán escaneados parcialmente (carátula o parte representativa del documento) para luego ser distribuidos físicamente.

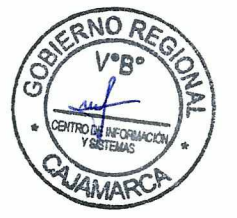

#### **CENTRO DE INFORMACION Y SISTEMAS** | Página 4 de 18

- c) Los sobres cerrados, la correspondencia de carácter confidencial, reservada o secreta, así como los documentos relacionados con procesos de selección de bienes y servicios, de personal y los dirigidos a la Dirección Regional de Control Institucional y OCI existentes, serán registrados en el software Sistema de Gestión Documental - SGD y distribuidos físicamente y en las mismas condiciones en las que fueron recibidos.
- d) De no poder digitalizar el documento en su totalidad, el órgano o unidad de organización de destino, firmará un cargo de recepción de documentación física, y será responsabilidad de esta. También se derivarán los documentos en físico cuando el órgano o unidad de organización así lo requiera, adicionalmente al escaneado y tramitado a través del software Sistema de Gestión Documental - SGD.
- e) Excepcionalmente, los documentos recibidos en mano por el Gobernador o funcionarios del Gobierno Regional Cajamarca, durante la realización de reuniones o convocatorias en las que participe la ciudadanía o autoridades, deberán ser entregados posteriormente y tan pronto como sea posible a Trámite Documentario, para ser registrados conforme al procedimiento establecido.
- f) El personal de Trámite Documentario, deberá realizar el seguimiento de los documentos tramitados, con el fin de brindar información a solicitud de los interesados.
- g) Trámite Documentario, distribuirá los documentos físicos, el mismo día de su recepción y registro en el software Sistema de Gestión Documental - SGD.
- h) Trámite Documentario, no recibirá documentos de índole personal, como tarjetas, invitaciones, reportes bancarios, notificaciones u otros similares, con excepción de las invitaciones institucionales.
- i) El órgano o unidad de organización de destino, al recibir un documento físico o electrónico, deberá verificar que el documento le corresponda y que tenga los folios y anexos señalados.
- j) Los documentos externos se recibirán en original, siendo el cargo de recepción una copia, en la que se consignará el sello de recepción que contendrá la información siguiente: número de expediente, código de búsqueda; lugar, fecha y hora de recepción, número de folios y firma.
- k) Al registrar un documento en el software Sistema de Gestión Documental - SGD, se deberá consignar el asunto del documento recibido. En caso que se haya consignado en el asunto: "el que se indica", "el asunto de la referencia", "lo solicitado", entre otras frases que no precisen de qué se trata el documento, o cuando no tenga un asunto claro y preciso, quién recibe el documento revisará el contenido y agregará un resumen.
- I) Los documentos que se dirijan a funcionarios o servidores públicos que hayan cesado en sus funciones, serán derivados a los funcionarios o servidores públicos en funciones, los cuales deberán recibir los documentos.

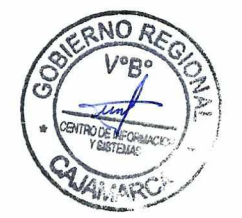

#### **7.2. De la recepción de documentos electrónicos a través de Mesa de Partes Virtual:**

La recepción de documentos electrónicos, se limitarán a aquellas entidades que cuenten con la implementación del Modelo de Gestión Documental acreditado, en el marco del Decreto Legislativo N° 1310, bajo la Plataforma de Interoperabilidad del Estado (PIDE).

#### **7.3. De la recepción interna de documentos**

- a) Los titulares de los órganos y unidades de organización, comisiones, comités u otras instancias reconocidas oficialmente, encargados, responsables o secretarias que cuenten con la debida autorización de su jefe inmediato superior, deberán ingresar al software Sistema de Gestión Documental - SGD para efectuar la recepción de los documentos derivados por otros órganos y unidades de organización y disponer su atención. Es responsabilidad del usuario activar la notificación de derivación de documentos por correo electrónico en el SGD.
- b) Los documentos digitalizados y registrados en el software Sistema de Gestión Documental - SGD, se visualizan en la bandeja del órgano o unidad de organización de destino, dando inicio al trámite respectivo.
- c) A través del software Sistema de Gestión Documental SGD se podrán enviar o recibir documentos electrónicos las 24 horas del día, durante los 365 días del año. En caso no se realice la recepción expresa por el usuario, se presumirá la recepción interna de los documentos en su bandeja de entrada al finalizar la jornada laboral del mismo día en que fueron emitidos. Los documentos remitidos con posterioridad a la jornada laboral, se presumirá la recepción al inicio de la jornada del día hábil siguiente.
- d) En el caso de documentos físicos, cuya derivación electrónica haya sido realizada, pero no han sido entregados al órgano o unidad de organización de destino, en un plazo máximo de 48 horas, esta última podrá efectuar la anulación del registro de recepción en la bandeja de entrada del software Sistema de Gestión Documental — SGD.

### **7.4. De la emisión de documentación**

- a) La emisión de documentación interna en el Gobierno Regional Cajamarca se realizará a través del software Sistema de Gestión Documental — SGD, por lo que, funcionarios y servidores públicos emplearán de manera obligatoria el certificado y firma digital.
- b) Cada usuario del software Sistema de Gestión Documental SGD utilizará una clave privada para firmar digitalmente, la cual es intransferible. El usuario debe cumplir con las medidas y mecanismos de seguridad de la información que correspondan.
- c) Los funcionarios o servidores públicos, proyectarán documentos administrativos, en cumplimiento de las funciones y competencias de los órganos y unidades de organización, los cuales serán tramitados a través del software Sistema de Gestión Documental - SGD, previa

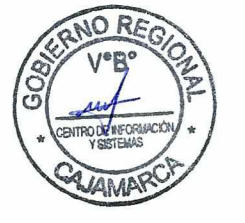

#### **CENTRO DE INFORMACION Y SISTEMAS** Página 6 de 18

conformidad y firma digital del titular. Se usarán las plantillas, numeración, nomenclatura y logotipo que el SGD genere.

- d) Todo proyecto de documento administrativo se registrará en el software Sistema de Gestión Documental - SGD en formato PDF/A para ser firmado digitalmente por el titular del órgano, unidad de organización, comisión, comité o instancia reconocida oficialmente.
- e) El documento electrónico con firma digital y los anexos que formen parte del mismo, se almacenarán en el servidor (equipo informático) del Gobierno Regional Cajamarca, bajo disposiciones de seguridad de la información.
- f) Los documentos emitidos y registrados en el software Sistema de Gestión Documental - SGD podrán ser visados por los órganos y unidades de organización correspondientes.
- g) Las copias electrónicas de los documentos registrados en el software Sistema de Gestión Documental - SGD, solo se remitirán a aquellos funcionarios competentes, relacionados con el tema materia del documento.
- h) La respuesta a los documentos recibidos en el software Sistema de Gestión Documental - SGD, se efectuará siguiendo las normas de emisión consignadas en la presente directiva. Las derivaciones se efectuarán mediante el empleo de memorandos o proveídos según el caso, respetando los niveles jerárquicos administrativos.

#### **7.5. Del archivo de los documentos**

- a) Al finalizar el horario de atención al público, Trámite Documentario archivará la documentación física original que haya sido escaneada en su totalidad, colocando un rótulo distintivo que indique día, mes y año, así como el número de expediente. Posteriormente se procederá a la custodia en el archivo físico correspondiente.
- b) Al concluir el trámite de un expediente dentro de un órgano o unidad de organización, este también culmina en el software Sistema de Gestión Documental - SGD, procediéndose a su archivo en forma electrónica y física, en caso se tenga el documento original. Los documentos generados por las comisiones, comités u otras instancias reconocidas oficialmente, serán transferidos al Archivo Central, una vez finalizadas las labores para las cuales fueron creadas, salvo disposición expresa.

#### **7.6. De la distribución de documentos físicos**

- a) La distribución de documentos será externa e interna.
- b) Los documentos externos relacionados al Texto Único de Procedimientos Administrativos - TUPA, serán distribuidos en el día a los órganos y unidades de organización de destino para el trámite correspondiente.
- c) Los documentos calificados como "MUY URGENTE" o "URGENTE" generados por los órganos internos o interinstitucional gubernamental,

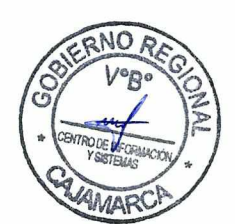

se distribuirán inmediatamente a los órganos y unidades de organización de destino para el trámite correspondiente.

- d) El órgano o unidad de organización de destino de un documento externo o interno, es responsable de recibir el documento a través del software Sistema de Gestión Documental - SGD y de derivarlo física o digitalmente, para asegurar su atención.
- e) Los documentos que deban distribuirse externamente, serán enviados a través del software Sistema de Gestión Documental - SGD a la bandeja de Trámite Documentario, que procederá a la impresión del documento oficial para ser entregado a la entidad de destino. En caso que la entidad de destino cuente con SGD integrado a la Plataforma de Interoperabilidad del Estado (PIDE), se le remitirá el documento electrónico firmado digitalmente a través de la Mesa de Partes Virtual.
- f) Los órganos y unidades de organización que emitan documentación de carácter reservado o confidencial, deberán imprimir y entregar el documento y el cargo físico a Trámite Documentario, para su distribución correspondiente mediante el servicio de mensajería.
- g) Trámite Documentario, a través del software Sistema de Gestión Documental - SGD, recibirá los documentos oficiales de los órganos y unidades de organización correspondientes, para su distribución a través del servicio de mensajería, en los horarios y procedimientos regulados.
- h) Trámite Documentario coordinará con el servicio de mensajería contratado, a fin de que recoja la documentación recibida en el día, registrando la hora de entrega y el nombre del mensajero quien recibe.
- i) Trámite Documentario, una vez efectuada la distribución de los documentos, procederá a su clasificación y digitalizará los cargos correspondientes, con la finalidad de ingresarlos en el software Sistema de Gestión Documental - SGD, y dar por finalizado el trámite. Los cargos en soporte de papel serán conservados en el archivo físico.

#### 7.7. **Operatividad del software Sistema de Gestión Documental - SGD**

- a) El software Sistema de Gestión Documental SGD es una herramienta informática que facilita, agiliza y automatiza el trámite documentario, permitiendo realizar los procesos de recepción, emisión, archivo y distribución de documentos físicos y electrónicos.
- b) Para interactuar en el software Sistema de Gestión Documental SGD, los funcionarios y servidores públicos deberán contar con el acceso al sistema, para lo cual la Dirección de Personal o la que haga sus veces en las entidades y dependencias que conforman el Gobierno Regional Cajamarca, remitirá el Formato Excel: "Estructura Carga Masiva para Creación de Certificados Digitales", al Centro de Información y Sistemas - CIS de la sede regional o quien haga sus veces. Este formato será facilitado por el CIS o quien haga sus veces.
- c) El "Representante" de la "Plataforma Integrada de la Entidad de Registro - PIER" de cada entidad o dependencia del Gobierno Regional

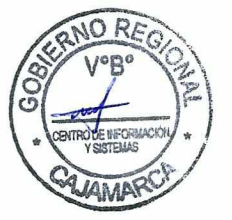

#### CENTRO DE INFORMACION Y SISTEMAS **Extra 1998 | Página 8 de 18**

**Ol•** 

#### GESTIÓN DOCUMENTAL Versión: 1.0

Cajamarca, solicitará la generación de los Certificados Digitales para la firma digital de funcionarios y servidores públicos ante RENIEC, previo cumplimiento de lo dispuesto en el acápite anterior.

- d) Cuando el funcionario o servidor público cese en sus funciones, la Dirección de Personal o la que haga sus veces en las entidades y dependencias que conforman el Gobierno Regional Cajamarca, informará al Centro de Información y Sistemas — CIS de la sede regional o quien haga sus veces en las entidades y dependencias que conforman el Gobierno Regional Cajamarca, para dar de baja al usuario en el software Sistema de Gestión Documental - SGD.
- e) Los funcionarios, responsables de comisiones, comités u otras instancias reconocidas oficialmente, solicitarán el alta y baja de las cuentas en el software Sistema de Gestión Documental - SGD, al inicio y término de las labores para las cuales fueron creadas, en un periodo no mayor de 5 días. Tal situación será comunicada al Centro de Información y Sistemas - CIS de la sede regional o quien haga sus veces en las entidades y dependencias que conforman el Gobierno Regional Cajamarca.
- f) El acceso otorgado en el Software "Sistema de Gestión Documental SGD" será de la siguiente manera:
	- Personal de Trámite Documentario: cuenta con permisos para registrar documentos externos y distribuirlos a los órganos y unidades de organización correspondientes.
	- Personal de Mensajería: cuenta con permisos para preparar y distribuir los documentos hacia el exterior.
	- Jefe/Director/Titular: cuenta con permisos para gestionar los documentos asignados al órgano o unidad de organización bajo su cargo.
	- Secretaria/Responsable: cuenta con permisos para gestionar el trámite de los documentos del órgano o unidad de organización en la que se desempeña.
	- Profesional: cuenta con permisos para administrar los documentos que se le asigne o proyectados por su persona.
- g) La creación de tipos documentales a usarse en el software Sistema de Gestión Documental - SGD, se solicitará al Centro de Información y Sistemas — CIS de la sede regional o quien haga sus veces en las entidades y dependencias que conforman el Gobierno Regional Cajamarca.
- h) Trámite Documentario, mantendrá actualizada la base de datos del software Sistema de Gestión Documental - SGD, con los datos de las personas naturales o jurídicas, con las cuales el Gobierno Regional Cajamarca mantiene correspondencia, para lo cual los órganos y unidades de organización deberán enviar mensualmente esta información a través de correo electrónico según Anexo N° 01: Registro de personas naturales o jurídicas.

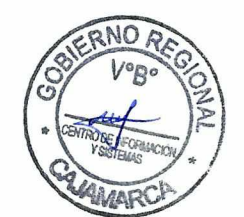

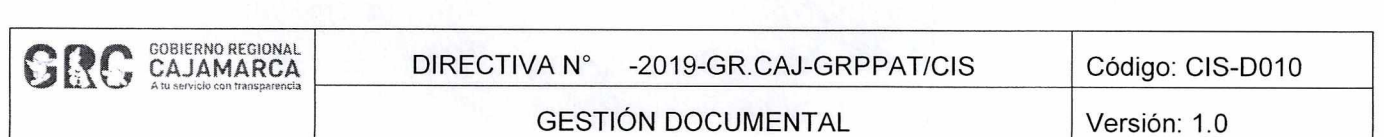

- i) En el caso en que el software Sistema de Gestión Documental SGD presente inconvenientes técnicos, Trámite Documentario recibirá los documentos externos de forma manual según Anexo N° 02: Hoja de trámite, registrando los datos de contacto de quien lo suscribe, con el fin de informarle sobre el número de expediente y código de búsqueda generados al registrar el documento en el SGD, una vez que se restablezca el sistema.
- j) El software Sistema de Gestión Documental SGD cuenta con un Manual de Usuario (Anexo 3), el cual es una guía práctica para el uso adecuado del SGD.

#### **VIII. DISPOSICIONES COMPLEMENTARIAS**

- Primero.- En la presente directiva, la firma digital comprenderá tanto: "firma" o "visto bueno" digitales.
- Segundo.- Los documentos firmados digitalmente en el software Sistema de Gestión Documental — SGD, deberán ser accesibles para su posterior consulta y conservados en su formato original con el objetivo de mostrar la exactitud e integridad del contenido electrónico, el cual se verificará en el "Validador Documental".
- Tercero.- Los documentos emitidos a través del software Sistema de Gestión Documental - SGD, podrán contener una o varias firmas digitales.
- Cuarto.- En caso de suplencia, los documentos electrónicos del órgano o unidad de organización correspondiente serán firmados digitalmente con las opciones de: Titular (e) o Encargado.
- Quinto.- La Secretaría General en coordinación con el Centro de Información y Sistemas de la sede regional, propondrán lineamientos para la mejora continua de la gestión documental a través del software Sistema de Gestión Documental — SGD, en el Gobierno Regional Cajamarca.

#### **IX. DISPOSICIONES TRANSITORIAS**

- Primero.- El seguimiento de los documentos podrá hacerse a través de los parámetros: número de expediente y código de búsqueda, el cual es brindado por Trámite Documentario al registrar un documento externo, cuando esta opción esté disponible.
- Segundo.- El software Sistema de Gestión Documental SGD se utilizará paralelamente al Módulo de Administración Documentaria (MAD), pero en cuanto el SGD haya sido implementado en todas las entidades y dependencias que conforman el Gobierno Regional Cajamarca, el MAD dejará de ser operado por los usuarios, teniendo la opción de solo consulta.

#### **X. GLOSARIO DE TERMINOS**

Para la presente directiva se considerará estos términos y definiciones:

- **Certificado digital:** Es un documento digital emitido por una entidad autorizada o Entidad de Certificación (EC). El certificado digital vincula un par de claves (una pública y otra privada) con una persona y asegura su identidad digital. Con esta identidad digital la persona podrá ejecutar acciones de comercio y gobierno electrónico con seguridad, confianza y pleno valor legal.
- **Documento:** Se refiere a todo escrito presentado en soporte de papel o electrónico (documento contenido en un medio electrónico).
- **Documento reservado:** Documentación que contiene información cuyo acceso se restringe de manera expresa, según lo estipula la Ley de Acceso a la Información Pública, en razón de un interés general durante un periodo determinado y por causas justificadas.
- **Documento confidencial:** Documentación que contiene información privada en poder del Estado cuyo acceso público se prohíbe por mandato constitucional o legal en razón de un interés personal jurídicamente protegido. Es decir, la información referente a la intimidad personal y familiar, al honor y propia imagen, así como archivos médicos cuya divulgación implicaría una afectación significativa para el titular de la misma o un tercero del que el titular la hubiere recibido. A esta información solo tendrán acceso las personas que son dueñas de ella.
- **Entidad de Registro o Verificación para el Estado Peruano (EREP).** Cumple con las funciones y obligaciones de una Entidad de Registro o Verificación (ER) según lo indicado en el Reglamento de Firmas y Certificados Digitales.
- **Firma Digital:** Es aquella firma electrónica que cumple con todas las funciones de la firma manuscrita, en particular se trata de aquella firma electrónica basada en criptografía asimétrica. Permite la identificación del signatario, la integridad del contenido y tiene la misma validez que el uso de una firma manuscrita, siempre y cuando haya sido generada dentro de la IOFE. La firma digital está vinculada únicamente al signatario.
- **Infraestructura Oficial de Firma Electrónica (IOFE):** es el sistema confiable, acreditado, regulado y supervisado por la Autoridad Administrativa Competente (AAC) que cuenta con los instrumentos legales y técnicos para garantizar los procesos de certificación digital. Es decir es la Infraestructura dentro de la cual se generan las firmas y certificados digitales seguros y confiables, siempre y cuando se respeten sus disposiciones y normatividad.
- **Mesa de Partes Virtual:** Es un módulo que permite simplificar y agilizar la distribución y recepción de los documentos entre entidades del estado, en el marco de la dispuesto por el Art. 8° del DL **N°** 1310.
- **Plataforma de Interoperabilidad del Estado (PIDE):** Es una infraestructura tecnológica que permite la implementación de servicios públicos en línea, por medios electrónicos y el intercambio electrónico de datos entre entidades del Estado a través de internet, telefonía móvil y otros medios tecnológicos disponibles.
- **Plataforma Integrada de la Entidad de Registro (PIER):** Es una herramienta que permitirá una gestión eficiente y eficaz gestión de los Certificados Digitales de las Entidades de la administración pública los cuales son solicitados a la Entidad de Registro y Verificación para el Estado Peruano (EREP), permitiendo

CENTRO DE INFORMACION Y SISTEMAS **Página 11 de 18** 

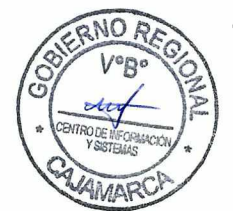

 $51$ 

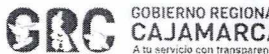

brindar un servicio de calidad y seguridad. Además permite garantizar la integridad, autenticidad y confidencialidad de la información, siguiendo para ello los lineamientos de la Política de Seguridad y Plan de Seguridad de la EREP, asimismo los Lineamientos de Seguridad de la Información del RENIEC; respetando las normas de privacidad para el manejo de toda la información.

- **Sistema de Gestión Documental (SGD):** Es una herramienta informática que facilita, agiliza y automatiza el trámite documentario, permitiendo realizar los procesos de recepción, emisión, archivo y distribución de documentos electrónicos y físicos.
- **Token Criptográfico:** Es un dispositivo físico del tamaño y forma de una memoria USB convencional. Sin embargo, este pequeño dispositivo contiene un chip criptográfico donde se almacena la clave privada de manera segura.
- **Usuario:** Individuo u organización que utiliza el sistema en operación para llevar a cabo una función específica. El usuario puede llevar a cabo otros roles, tales como el de adquiriente o responsable de mantenimiento.
- **Validador Documental:** Es un módulo en el que se podrá validar los documentos firmados digitalmente asegurando la validez, autenticidad e integridad de los documentos.

#### **XI. FLUJOGRAMAS**

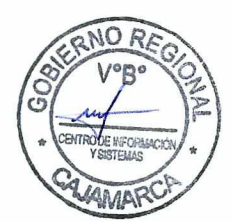

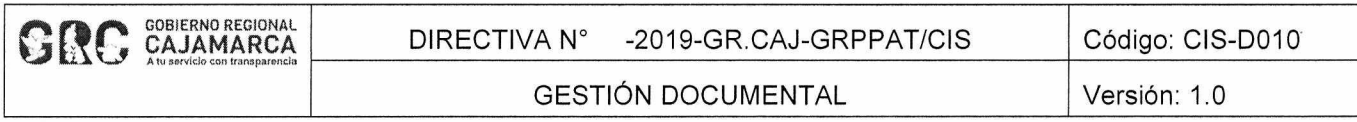

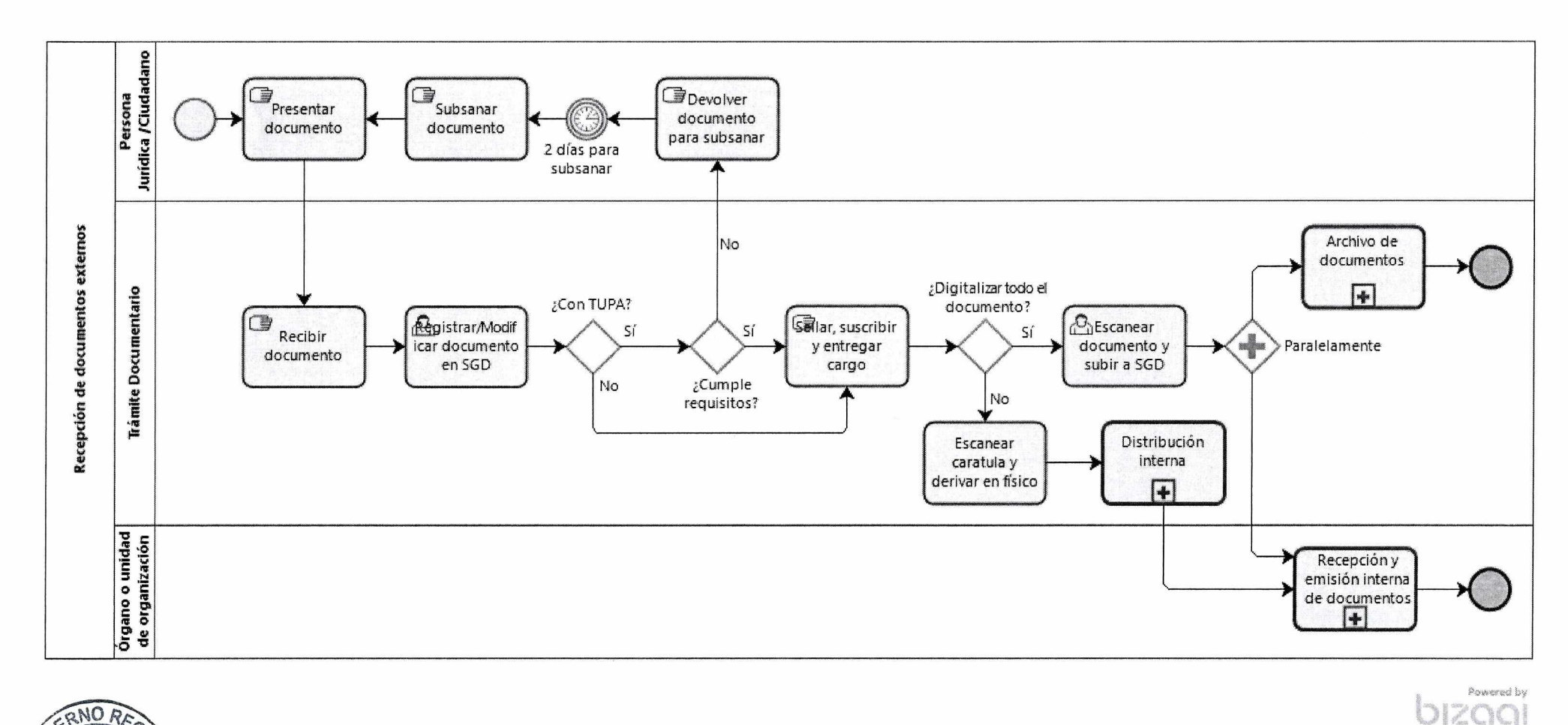

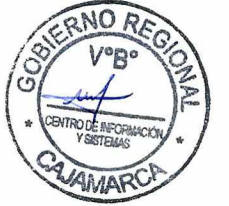

**Proceso de recepción de documentos externos** 

 $\sigma$ 

Modeler

 $\langle \cdot | \mathbf{r} \rangle$ 

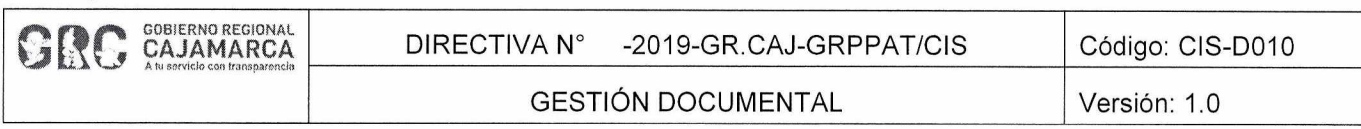

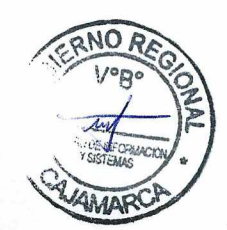

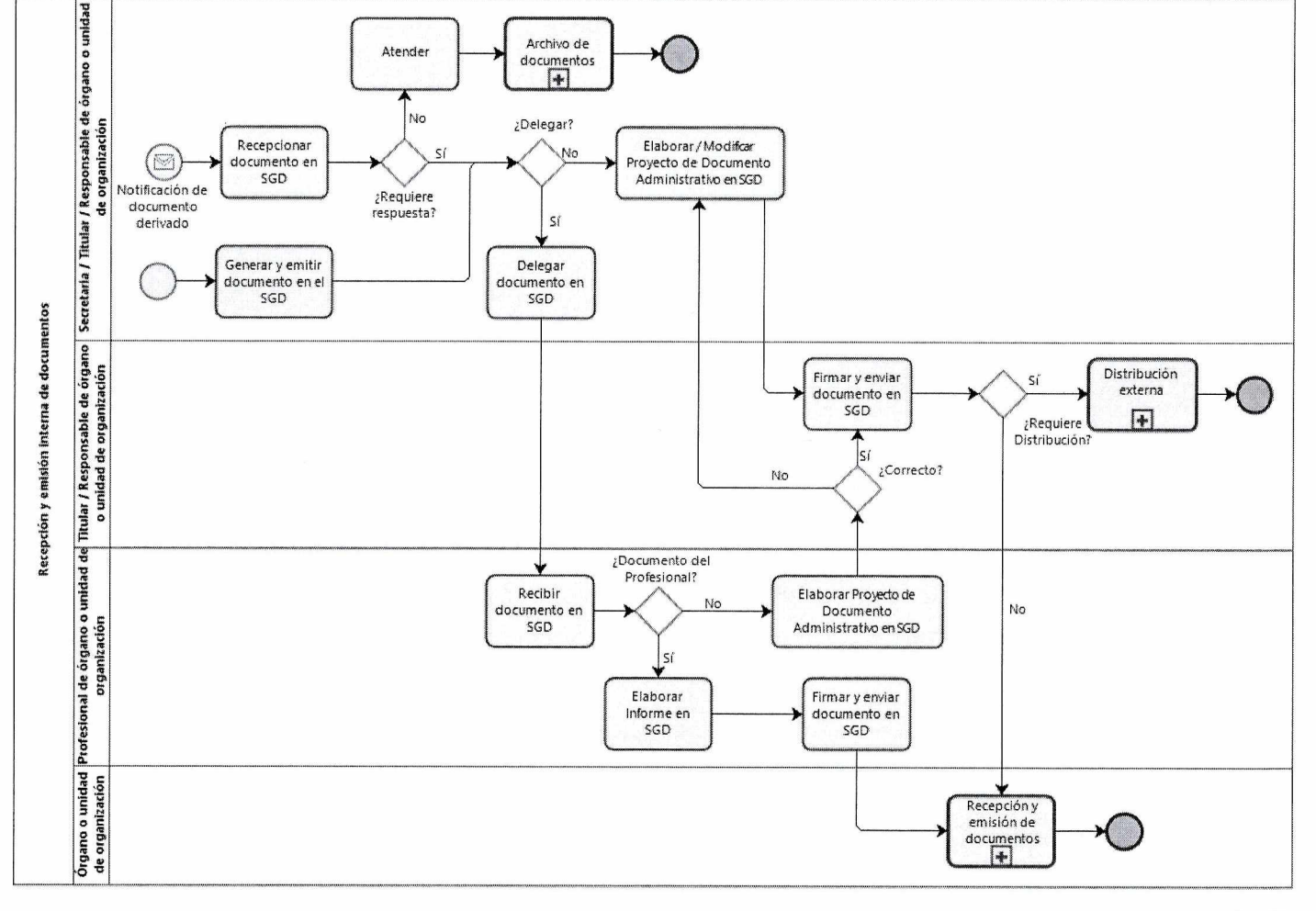

bizagi Metricio

### **Proceso de recepción y emisión interna de documentos**

**CENTRO DE INFORMACION Y SISTEMAS Página 14 de 18** 

**GESTIÓN DOCUMENTAL** 

Versión: 1.0

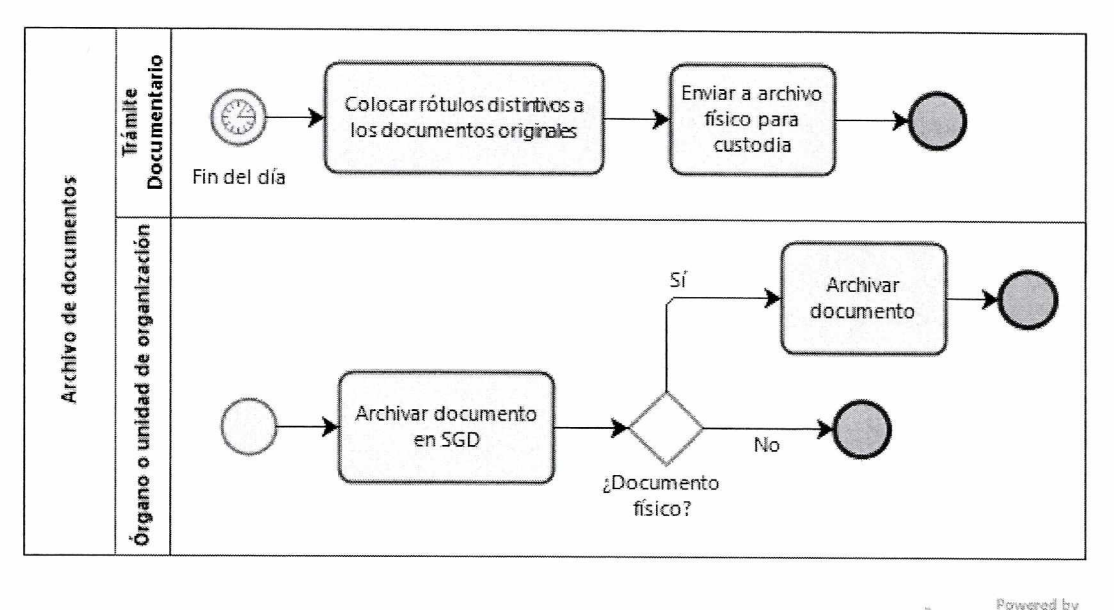

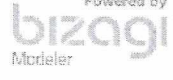

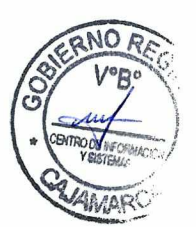

Ċ,

Proceso de archivo de documentos

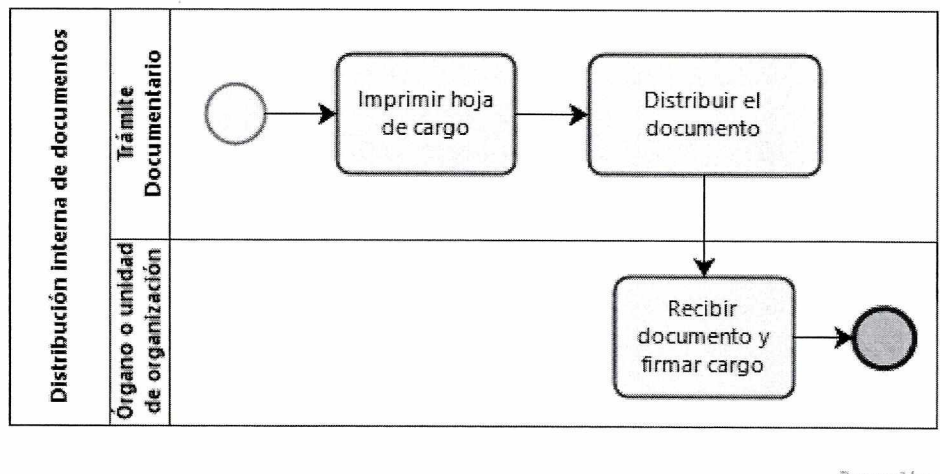

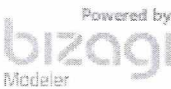

Proceso de distribución interna de documentos

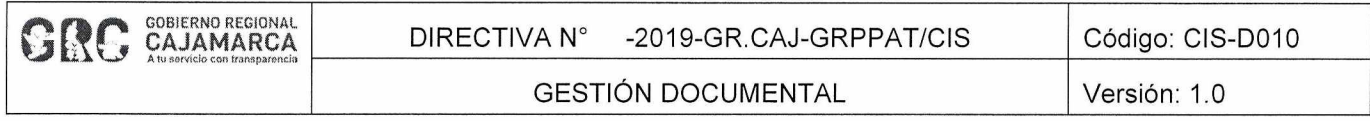

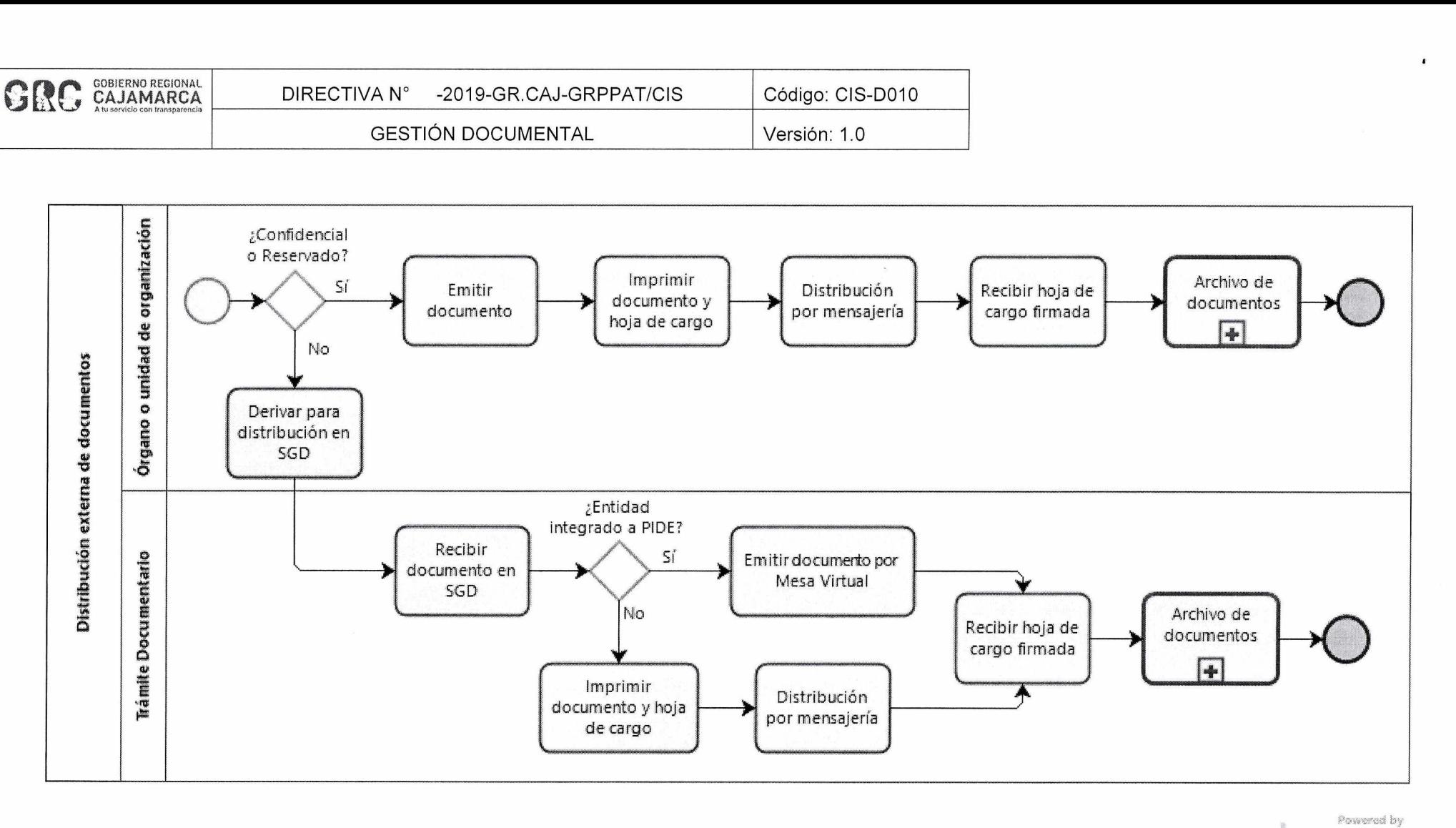

 $\cdot$ 

Murician

 $\alpha$ 

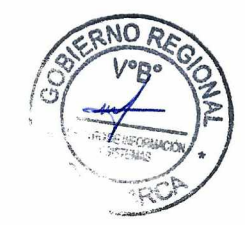

**Proceso de distribución externa de documentos** 

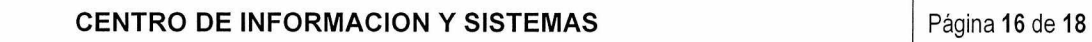

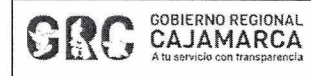

 $\ddot{\phantom{a}}$ 

l,

#### **XII. ANEXOS**

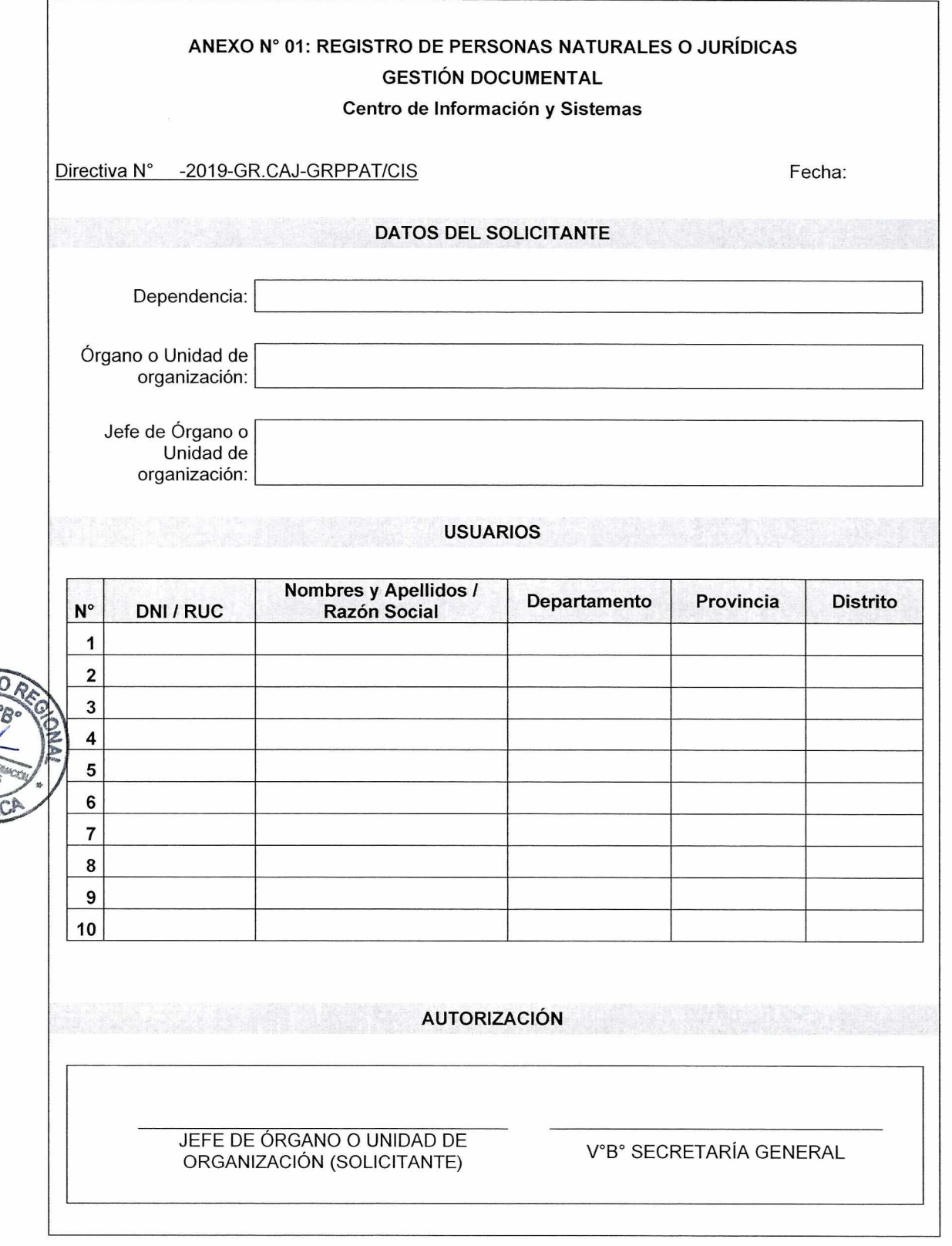

**CENTRO DE INFORMACION Y SISTEMAS Página 17 de 18** 

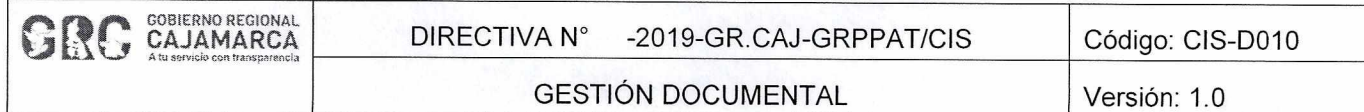

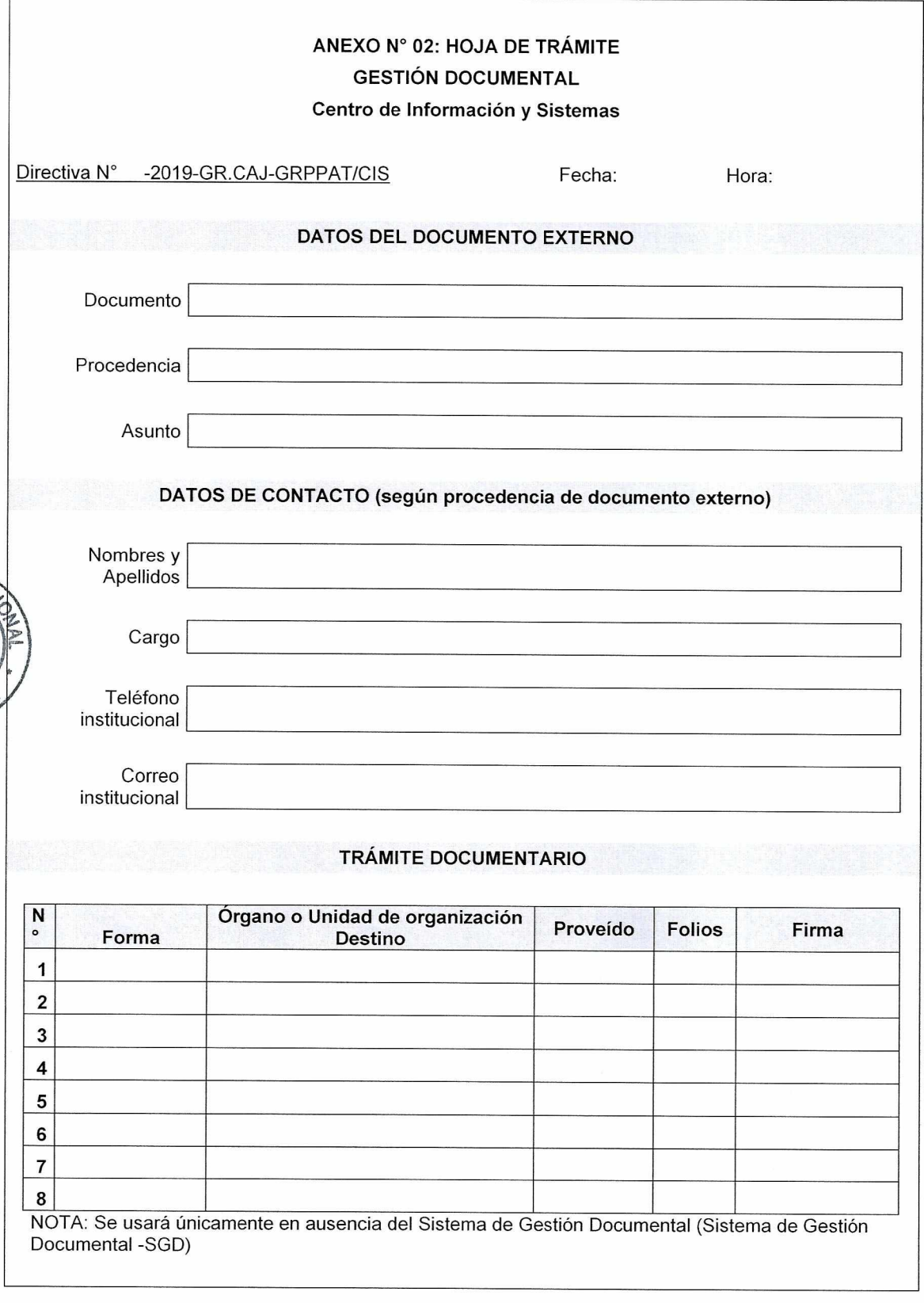

**CENTRO DE INFORMACION Y SISTEMAS Página 18 de 18** 

 $\mathbf{d}$ 

# **ANEXO N° 03: MANUAL DE USUARIO**

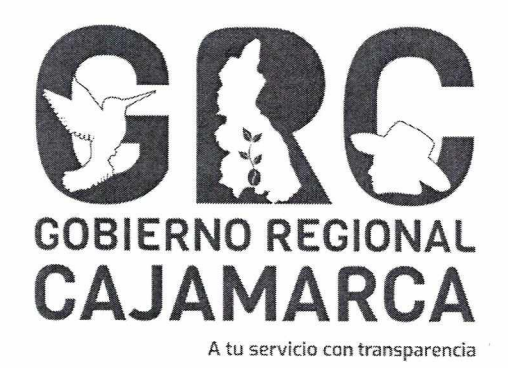

# **SISTEMA DE GESTIÓN DOCUMENTAL - SGD**

# **MANUAL DE USUARIO**

**Versión 3.7** 

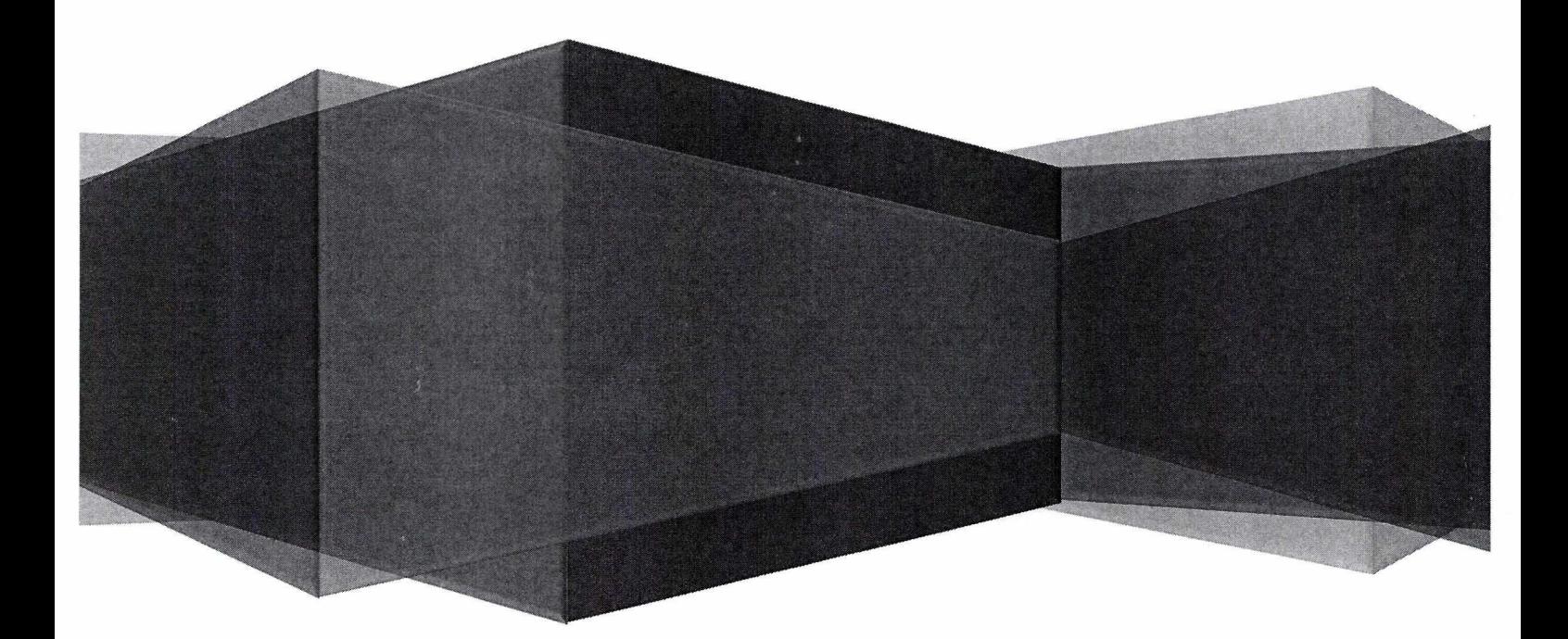

**CENTRO DE INFORMACION Y SISTEMAS** 

**MANUAL DE USUARIO** 

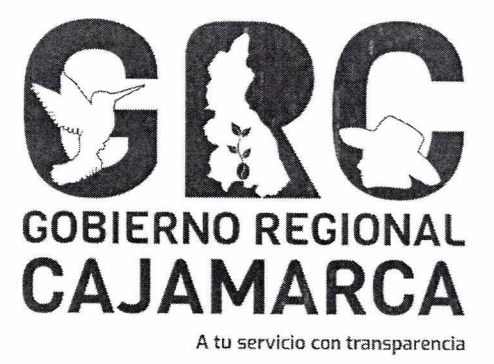

# **SISTEMA DE GESTIÓN DOCUMENTAL - SGD**

# **MÓDULO: GENERAL**

**Versión 3.7** 

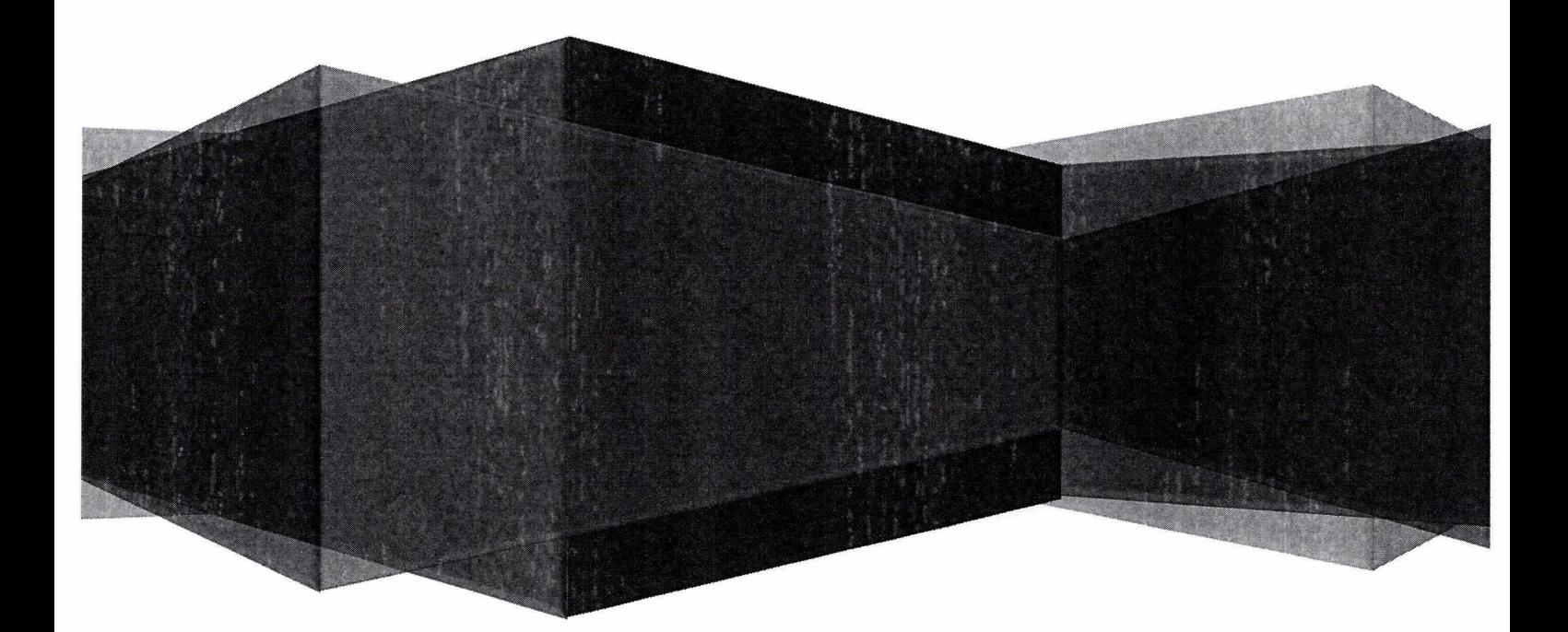

**CENTRO DE INFORMACION Y SISTEMAS** 

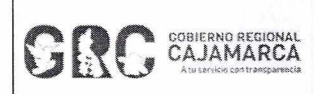

 $\geq$ 

 $\bar{\omega}$ 

**Módulo General** Versión: 3.7

# **TABLA DE CONTENIDO**

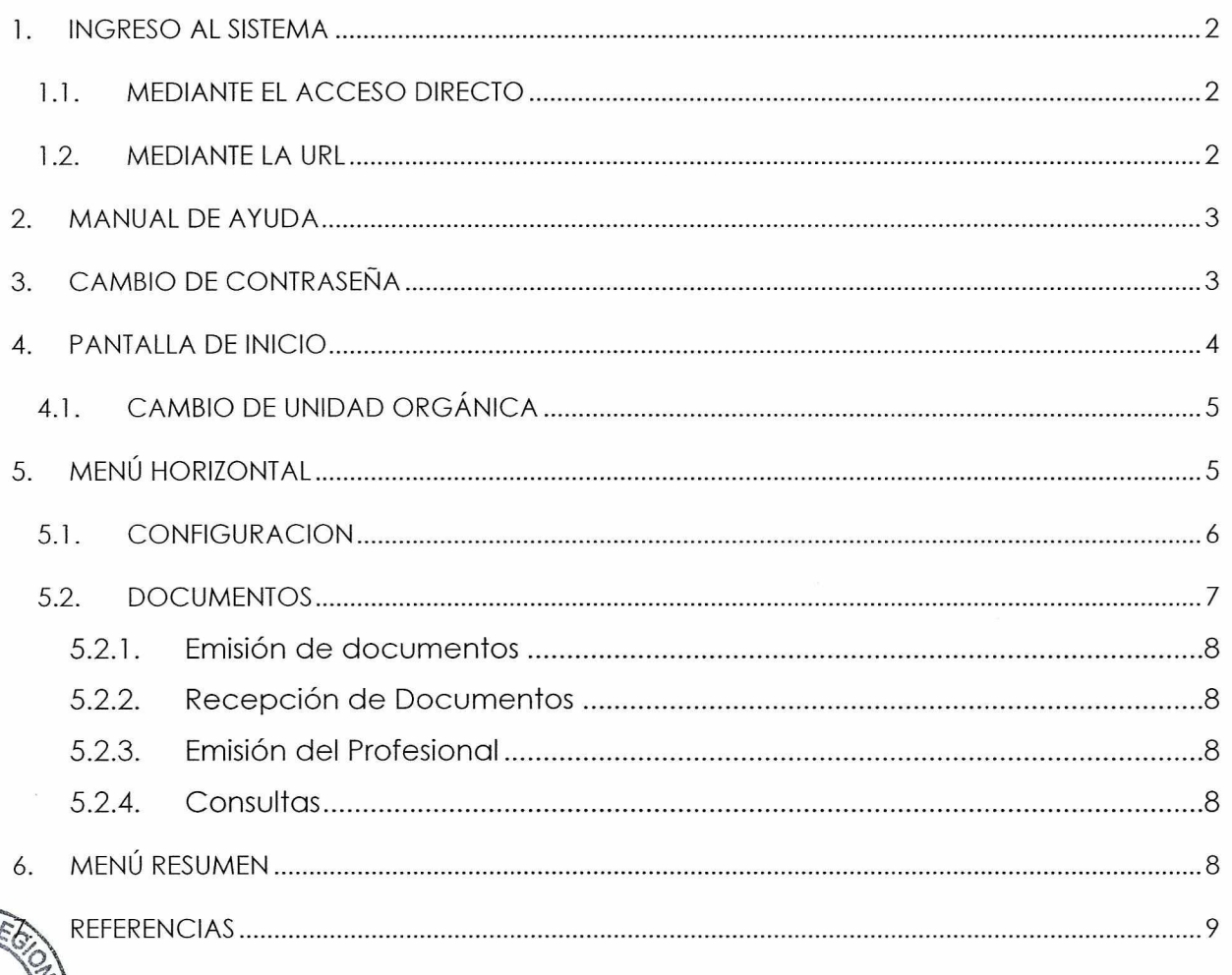

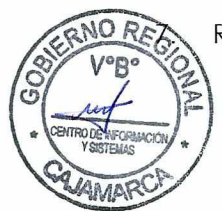

### **CENTRO DE INFORMACION Y SISTEMAS** Página 1 de 9

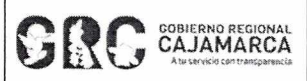

#### **MANUAL DE USUARIO SGD**

#### **Módulo General**

Versión: 3.7

# **MANUAL DE USUARIO**

#### **SGD**

#### **INGRESO AL SISTEMA** 1

El acceso otorgado en el Sistema de Gestión Documental - SGD será de la siguiente manera:

- ← Personal de Trámite Documentario: cuenta con permisos para registrar documentos externos y distribuirlos a los órganos y unidades de organización correspondientes.
- √ Personal de Mensajería: cuenta con permisos para preparar y distribuir los documentos hacia el exterior.
- √ Jefe/Director/Titular: cuenta con permisos para gestionar los documentos asignados al órgano o unidad de organización bajo su cargo.
- √ Secretaria/Responsable: cuenta con permisos para gestionar el trámite de los documentos del órgano o unidad de organización en la que se desempeña.
- ← Profesional: cuenta con permisos para administrar los documentos que se le asigne o proyectados por su persona.

#### $1.1.$ **MEDIANTE EL ACCESO DIRECTO**

En el escritorio aparecerá un ícono para ingresar al Sistema de Gestión Documental.

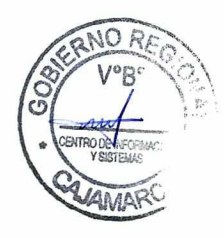

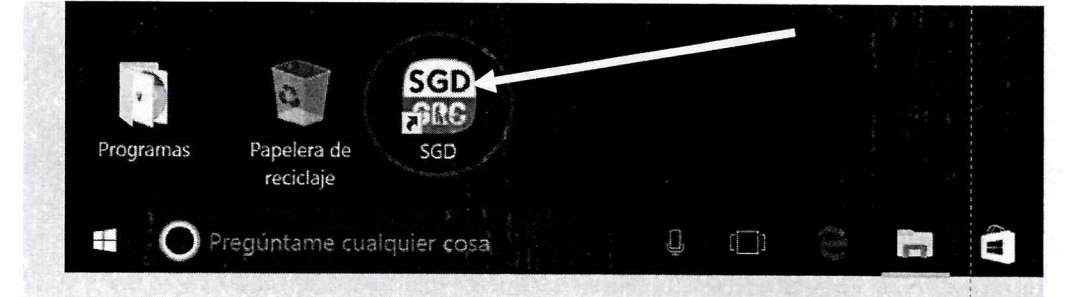

#### $1.2.$ **MEDIANTE LA URL**

A través del navegador, digitar: sad.regioncajamarca.gob.pe.

NOTA: se recomienda utilizar el sistema con el navegador Mozilla Firefox.

Aparecerá la siguiente pantalla en la que se debe ingresar usuario y contraseña. Al momento de ingresar el usuario debe figurar la unidad orgánica a la que pertenece; de lo contrario, el usuario es incorrecto.

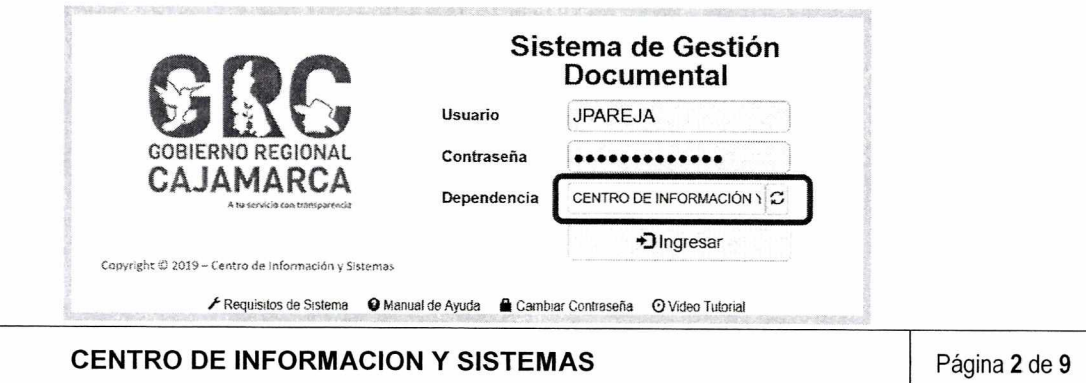

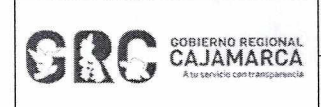

#### **MANUAL DE USUARIO SGD Código: CIS-SGD01**

**Módulo General** Versión: 3.7

## **2. MANUAL DE AYUDA**

Para cualquier duda o consulta sobre el Sistema de Gestión Documental, ingresar a la opción "Manual de Ayuda", donde se encontrarán las guías para los diversos procedimientos.

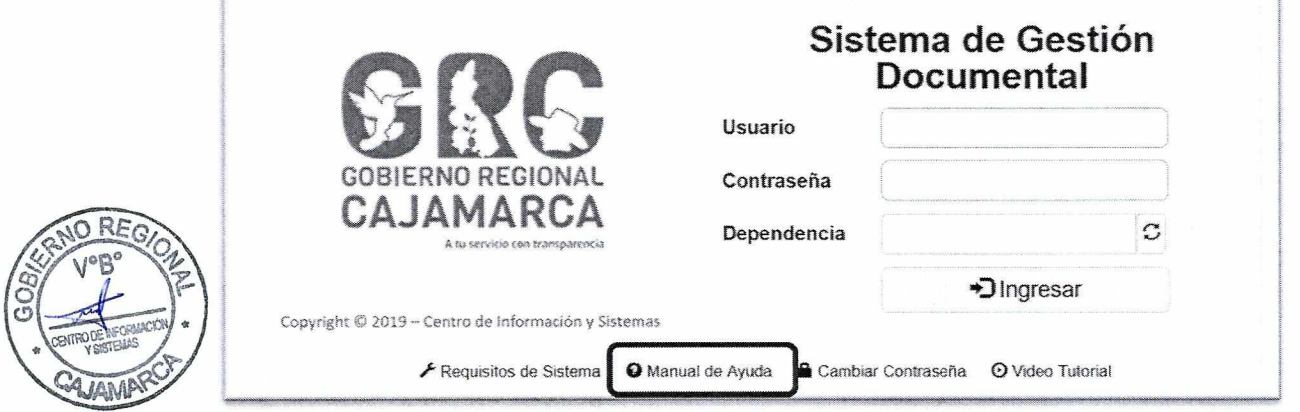

## **3. CAMBIO DE CONTRASEÑA**

 $\hat{z}$ 

Para cambiar de contraseña seleccionar la opción "Cambiar Contraseña".

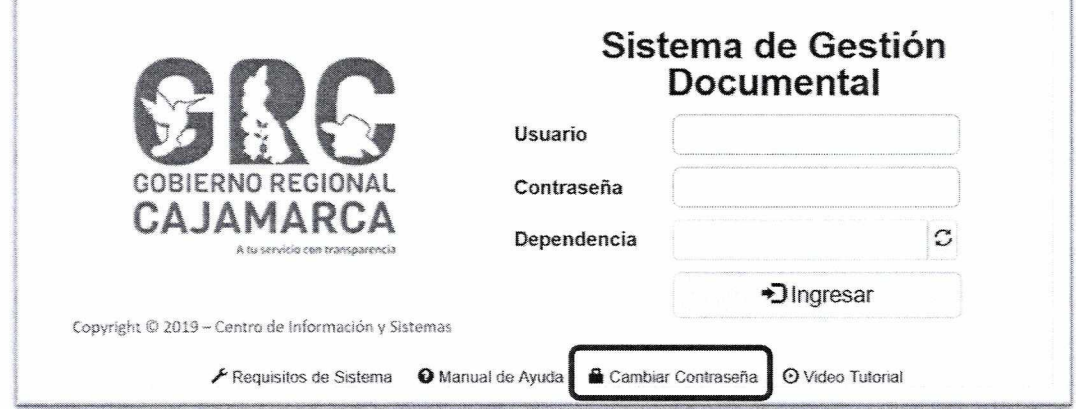

Aparecerá la siguiente pantalla:

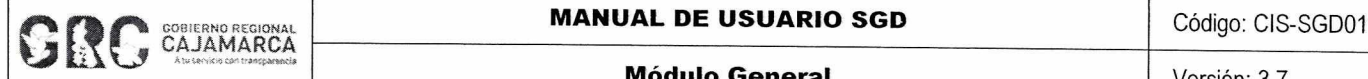

**Módulo General** Versión: 3.7

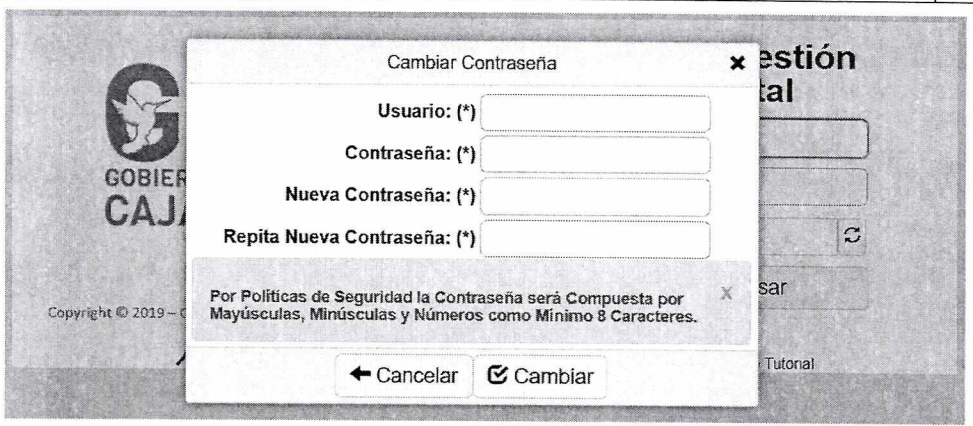

Se ingresa el usuario, la contraseña actual y se elige una nueva contraseña que debe incluir mayúsculas, minúsculas y números, con un mínimo de 8 caracteres. Finalmente se da clic al botón "Cambiar".

NOTA: el usuario y contraseña para ingresar al SGD será proporcionado por el Centro de Información y Sistemas.

#### 4. PANTALLA DE INICIO

Al ingresar al aplicativo hay que tener en cuenta que el ícono de Carga del Tramitador esté de color verde.

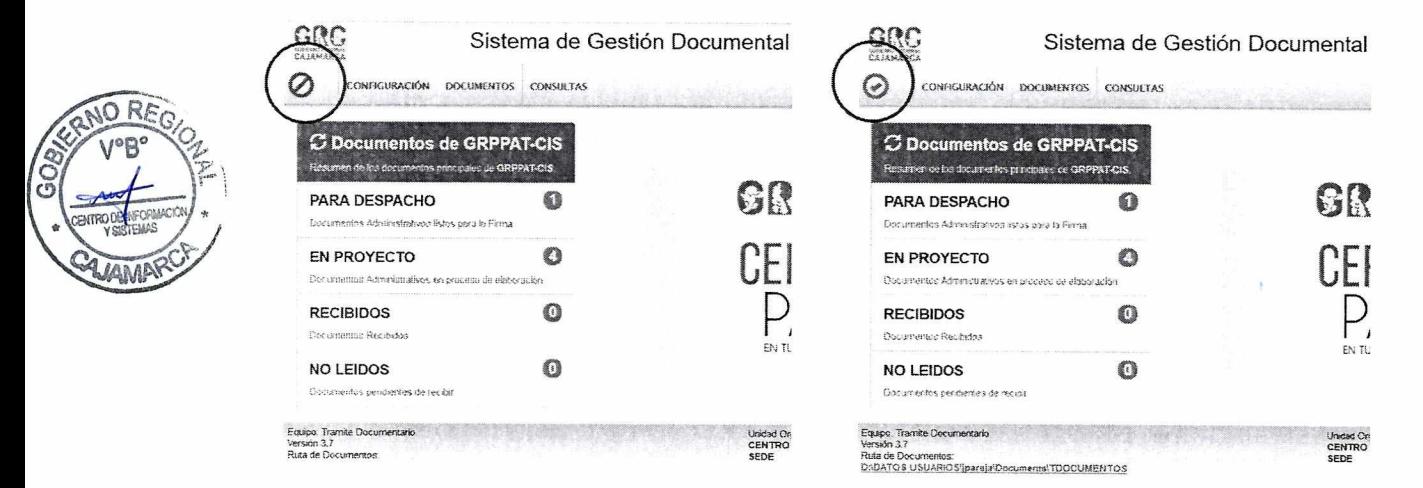

También se mostrará un resumen de los documentos del usuario y las opciones activas para cada usuario.

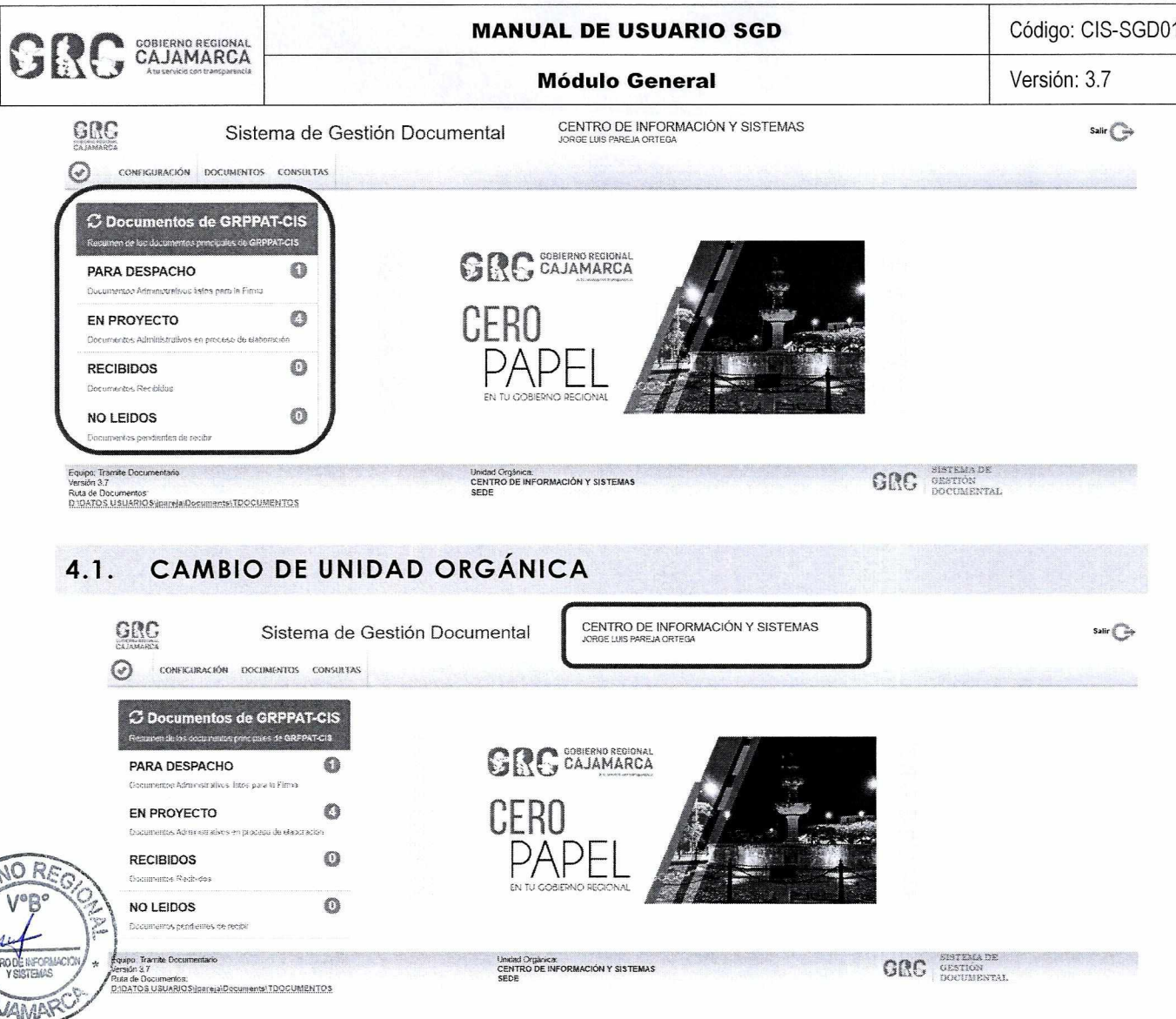

En caso de que el usuario pertenezca a dos o más unidades orgánicas dentro de la institución, podrá elegir la que corresponda, haciendo clic en donde indica la imagen anterior. Como resultado obtendrá la siguiente pantalla:

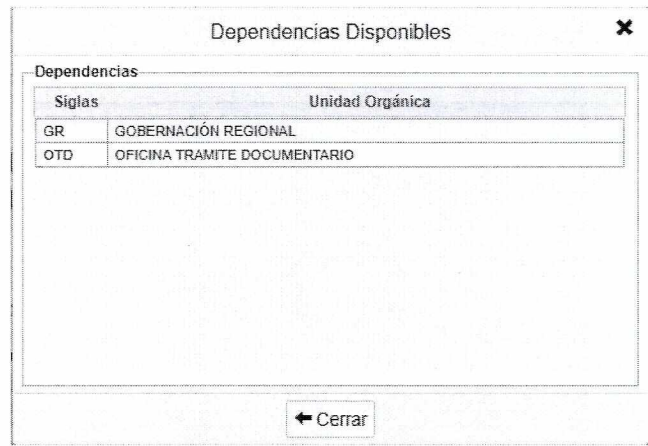

#### MENÚ HORIZONTAL  $5.$

Estas son las opciones que el usuario del Sistema de Gestión Documental tendrá de acuerdo a su perfil.

**CENTRO DE INFORMACION Y SISTEMAS** 

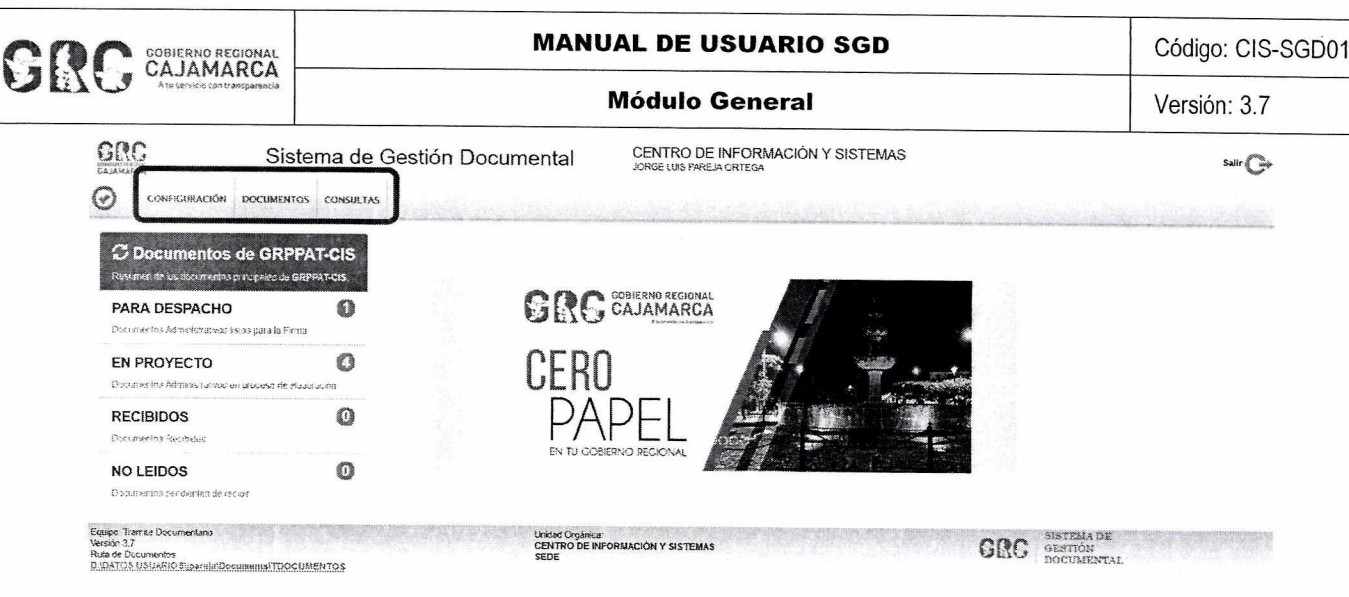

#### $5.1.$ **CONFIGURACION**

#### 5.1.1. Configuración Personal

Deberá activar la notificación por correo para todos los documentos, seleccionando CONFIGURACION / Configuración Personal.

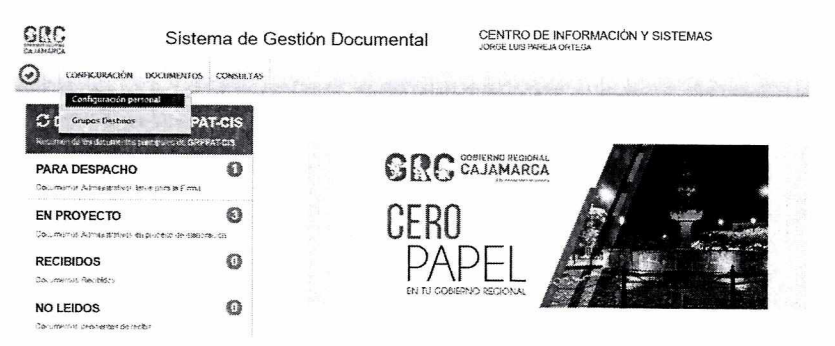

A continuación aparecerá la siguiente ventana:

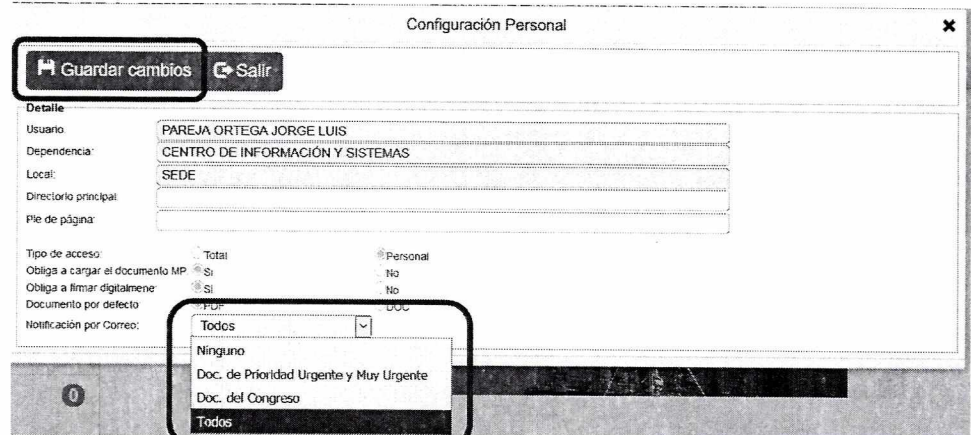

En "Notificación por Correo", deberá seleccionar la opción "Todos", luego hacer clic en el botón "Guardar cambios".

#### 5.1.2. Grupos Destinos

LABI

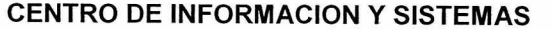

Página 6 de 9

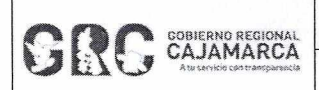

**Módulo General** 

Esta opción permite agrupar unidades orgánicas para usarse como destino en la derivación de documentos.

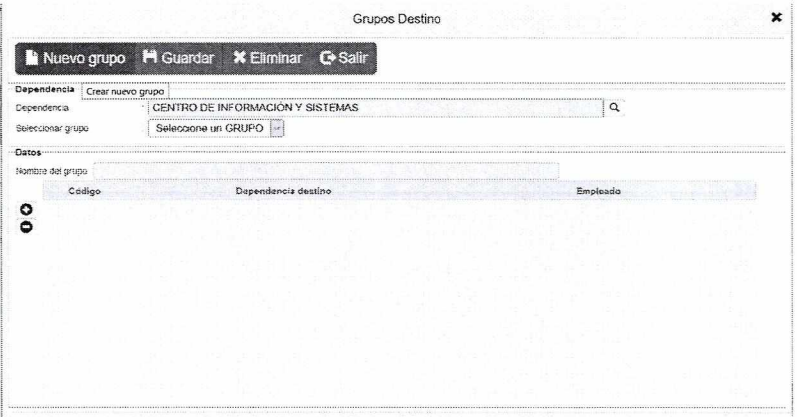

Hacer clic en "Nuevo" para crear un grupo de destinos.

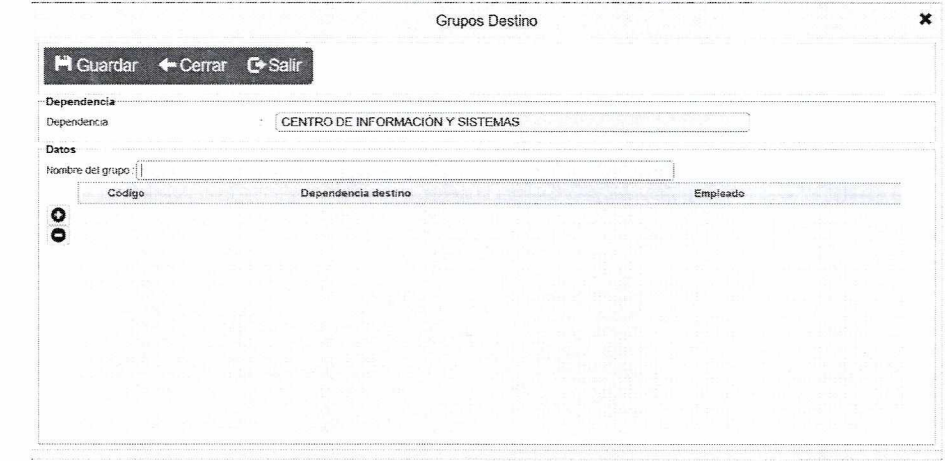

Ingresar el nombre del Grupo Destino y añadir las unidades orgánicas que pertenecerán al grupo, posteriormente clic en "Guardar".

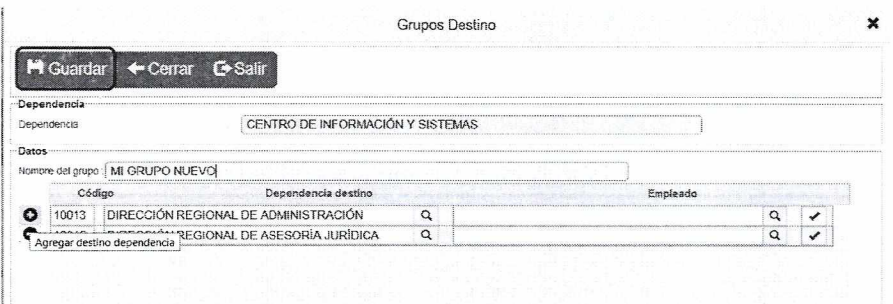

#### $5.2.$ **DOCUMENTOS**

Este menú es para el registro de documentos a emitir (de oficina o del profesional), así como para recibir documentos (por derivación).

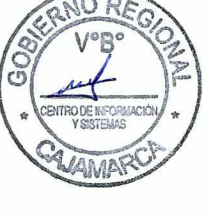

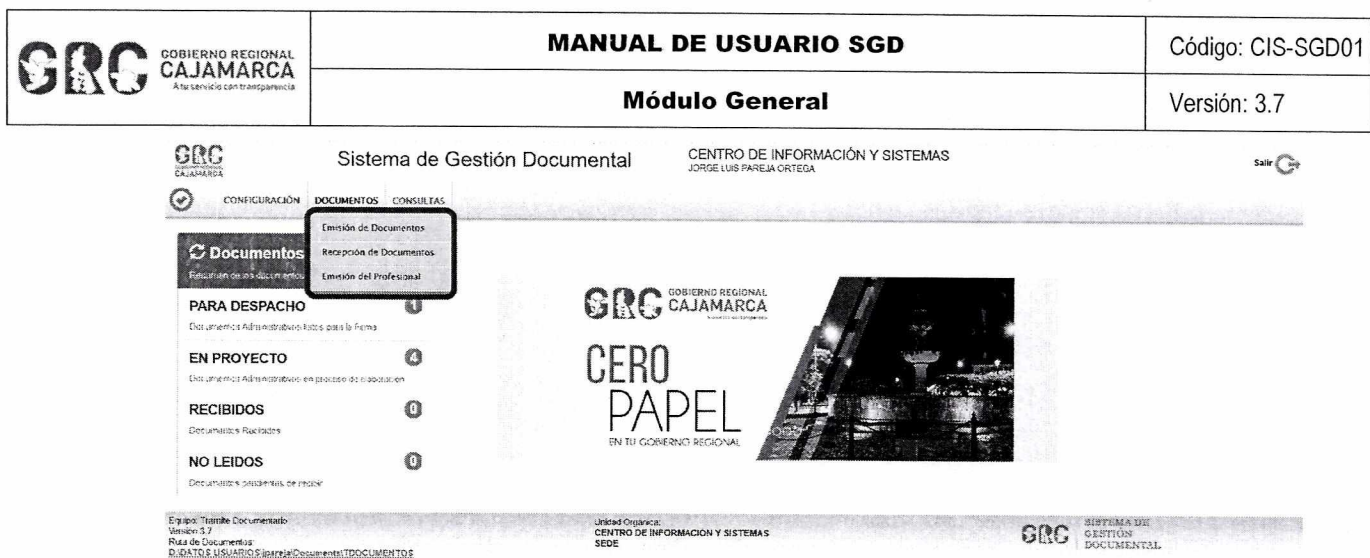

#### 5.2.1. Emisión de documentos

Esta opción se utiliza para elaborar documentos administrativos pertenecientes a su unidad orgánica (de oficina), los cuales llevarán la firma digital del funcionario a cargo. También servirá para realizar consultas, búsquedas y seguimiento de documentos creados o emitidos.

#### 5.2.2. Recepción de Documentos

Esta opción muestra los documentos que han sido enviados desde otras unidades orgánicas. Aquí se realiza la recepción de los documentos, consultas, búsquedas y seguimiento.

#### 5.2.3. Emisión del Profesional

Esta opción permite emitir documentos personales, los cuales deberán llevar la firma del propio usuario. Además, se pueden realizar consultas, búsquedas y seguimiento.

#### 5.2.4. Consultas

Permite realizar seguimiento, reporte de emisión y recepción de documentos, los cuales pueden ser exportados a PDF o Excel.

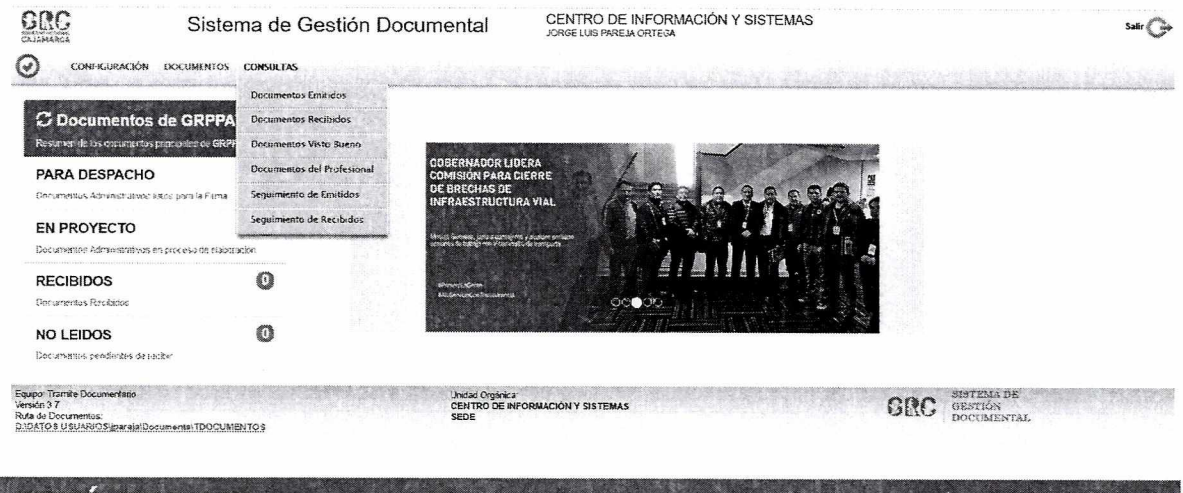

#### MENÚ RESUMEN  $\boldsymbol{b}$ .

Este módulo muestra el resumen de documentos que tiene el usuario.

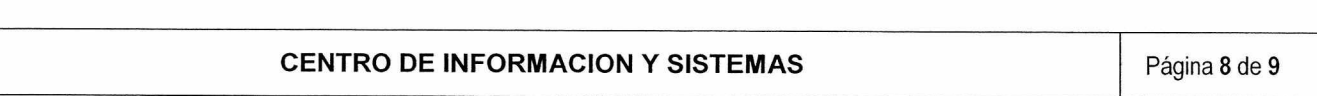

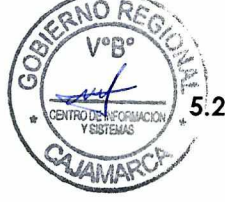

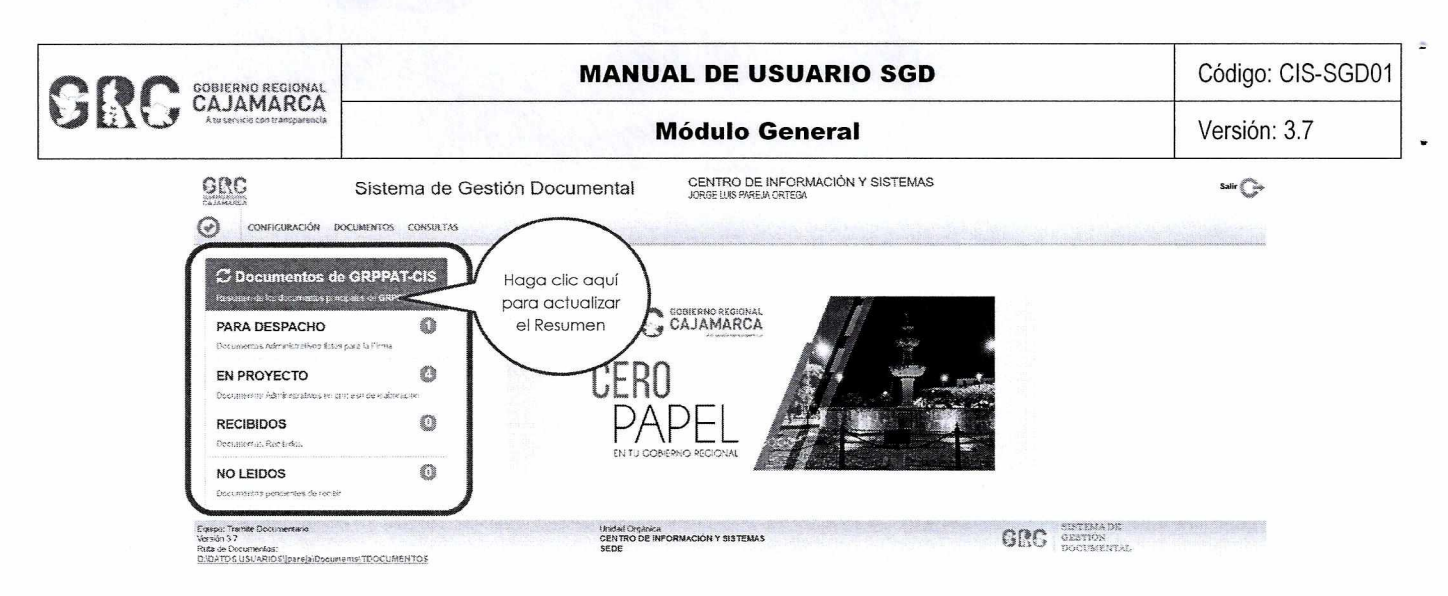

NOTA: Tener en cuenta de que se debe de actualizar para visualizar los cambios.

- **a. NO LEÍDOS:** Se encuentran los documentos que no han sido recibidos. Esta opción muestra la misma pantalla que la opción de "Recepción de documentos".
- **b. RECIBIDOS:** Se encuentran los documentos que han sido recibidos.
- **c. EN PROYECTO:** Se encuentran los documentos que aún no han sido culminados y que aún pueden ser modificados.
- **d. PARA DESPACHO:** Aquí se encuentran los documentos que están listos para la firma y emisión.
- **e. URGENTES / MUY URGENTES:** Estos documentos están incluidos en la bandeja de "No Leídos", pero cuentan con una prioridad de atención otorgada por el emisor del documento.
- **f. PENDIENTE/ PENDIENTE URGENTE / PARA SEGUIMIENTO:** Estos son los documentos que una vez recibidos reciben estas etiquetas otorgadas por el propio usuario para un mayor seguimiento.

#### 7. REFERENCIAS

a. Oficina Nacional de Procesos Electorales - ONPE. (2016). Manual de usuario del Sistema de Gestión Documental - Módulo Emisión de Documentos. Lima.

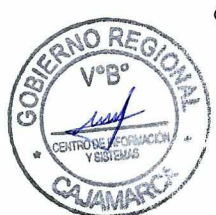

**MANUAL DE USUARIO** 

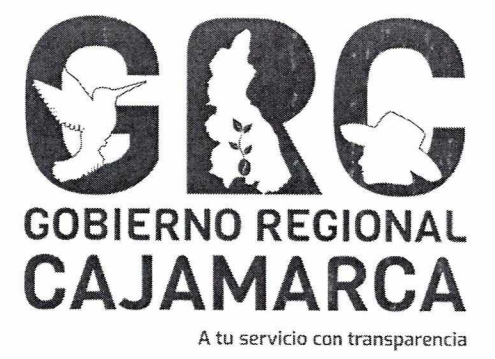

# **SISTEMA DE GESTIÓN DOCUMENTAL - SGD**

# **MÓDULO: Emisión de Documentos**

**Versión 3.7** 

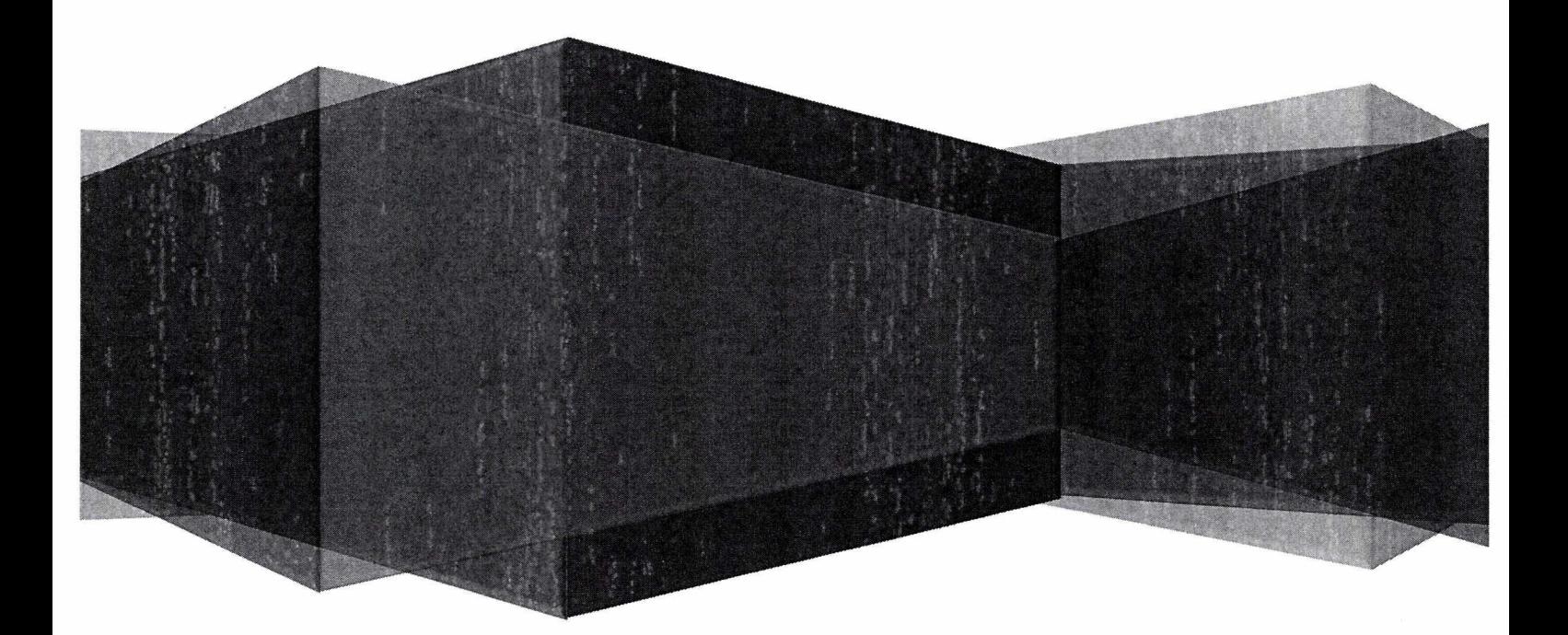

**CENTRO DE INFORMACION Y SISTEMAS** 

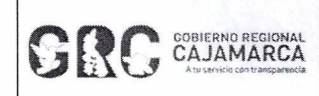

#### **MANUAL DE USUARIO SGD Código: SGD02**

 $\hat{\bullet}$ 

k)

#### **Emisión de Documentos Versión: 3.7**

# **TABLA DE CONTENIDO**

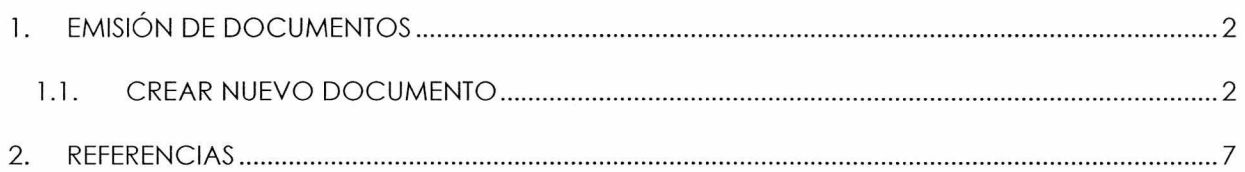

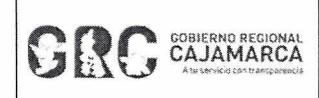

**Emisión de Documentos** 

#### **EMISIÓN DE DOCUMENTOS** T

Para acceder a la ventana, desplegar el menú DOCUMENTOS y hacer clic a la opción "Emisión de Documentos".

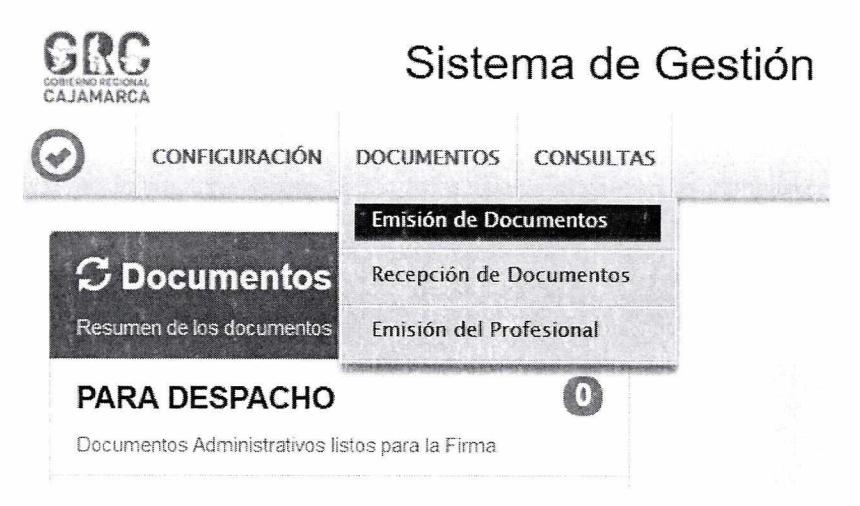

Esta opción sirve para generar los documentos a utilizar por la unidad orgánica correspondiente, los cuales serán firmados por el funcionario a cargo.

En la ventana abierta se muestra una lista de documentos, por defecto en estado "EN PROYECTO".

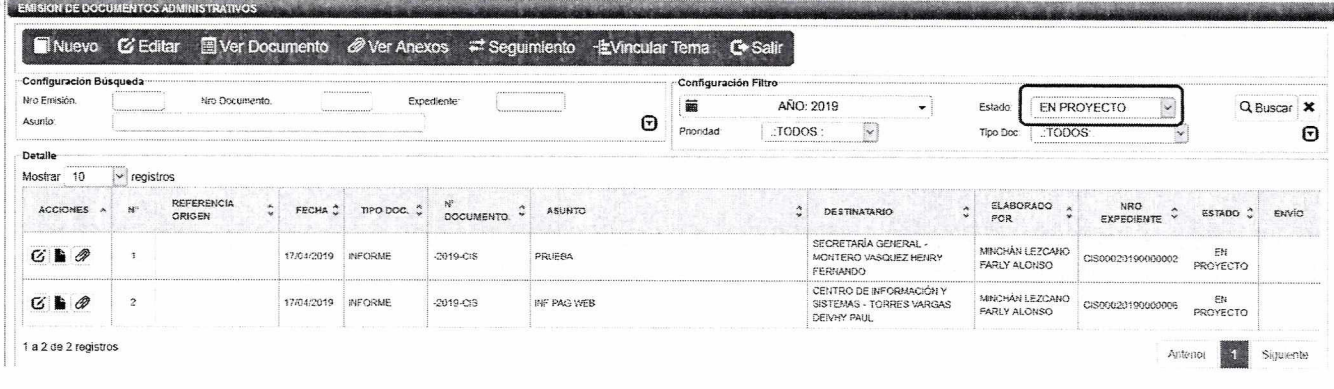

### 1.1. CREAR NUEVO DOCUMENTO

Para crear un nuevo documento hacer clic en el botón "NUEVO", de la Barra de Procedimientos.

Nuevo ■ Editar ■ Ver Documento *@* Ver Anexos <sup>₩</sup> Sequimiento +EVincular Tema **C** Salir

Se mostrará la siguiente ventana:

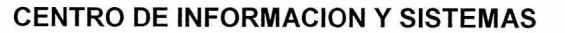

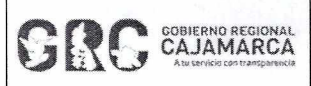

#### **MANUAL DE USUARIO SGD Código: SGD02**

#### **Emisión de Documentos Versión: 3.7**

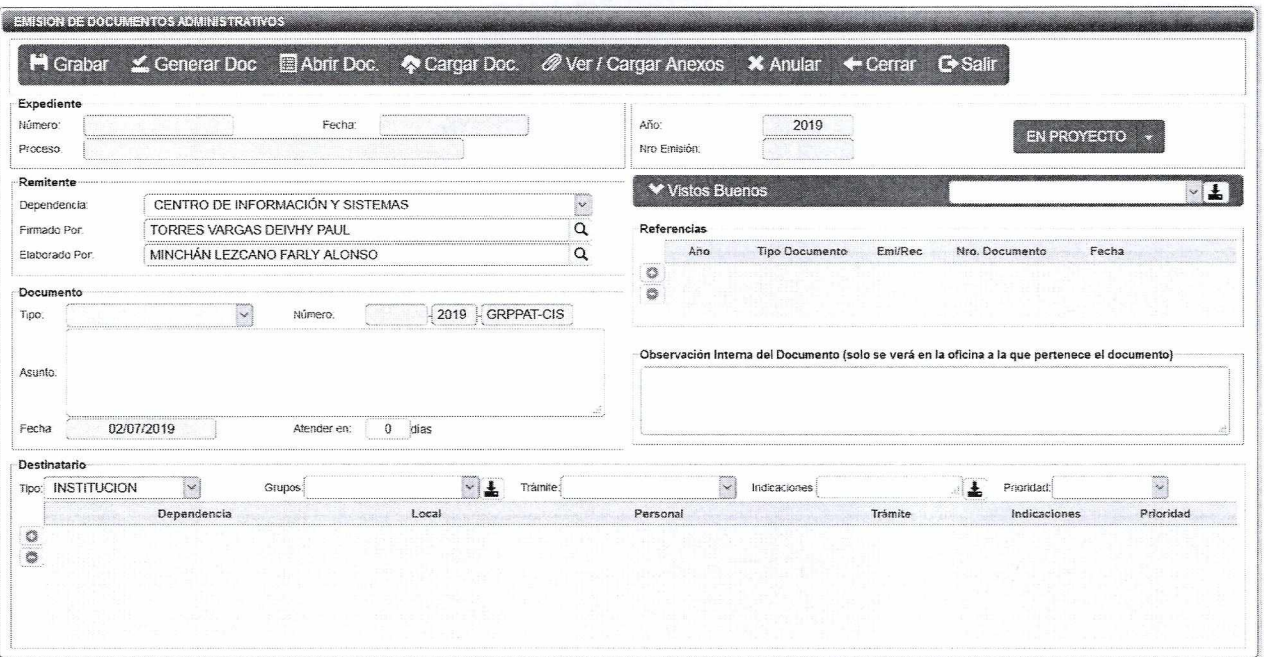

Aquí se procede a registrar los datos del documento:

- **a. Tipo de documento:** seleccionar informe, oficio, memorando, proveído u otros según corresponda.
- **b. Asunto:** consignar el asunto del documento, no se deberá colocar "el asunto que se indica", "el asunto de la referencia", "lo solicitado", entre otras frases que no indiquen de qué se trata el documento.
- **c. Días de atención:** se ingresará el plazo en el que se necesita la atención del documento.
- **d. Destinarlo:** agregar la(s) unidad(es) orgánica(s) destino del documento.
- **e. Referencia:** documento de referencia si es que fuese necesario.

Finalmente, hacer clic en el botón **"GRABAR".** Se generará un **Número de Expediente**  (código único) y un **Número de Emisión.** 

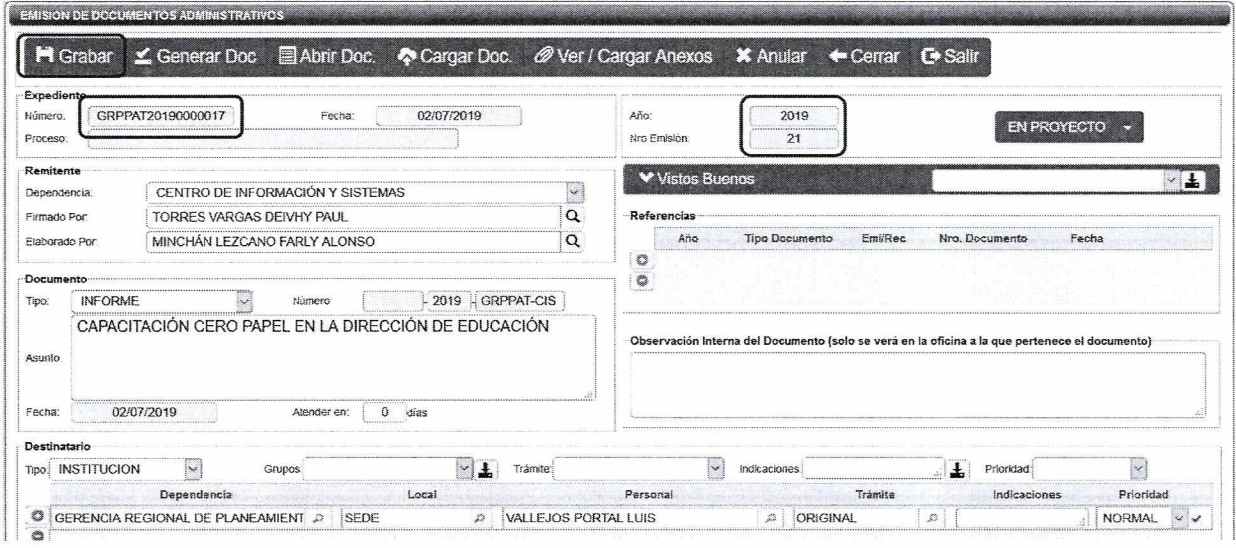

**CENTRO DE INFORMACION Y SISTEMAS Página 3 de 7 Página 3 de 7** 

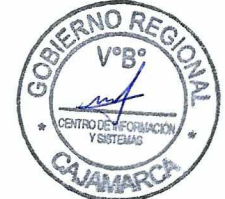

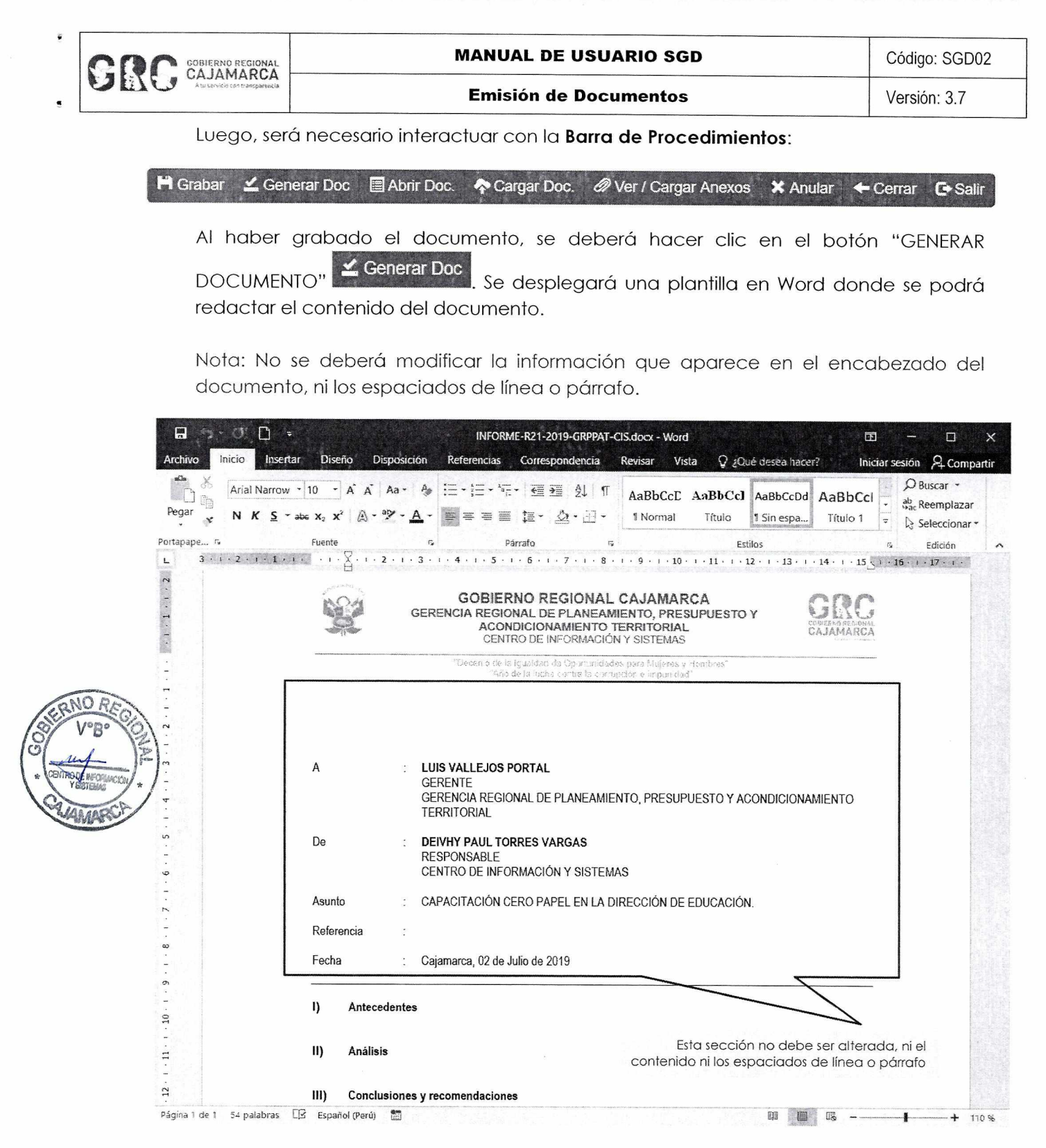

Al terminar con la redacción del cuerpo del documento, se deberá guardar los cambios, y a continuación se deberá generar el archivo en formato PDF/A haciendo clic en el menú Archivo > Guardar Como, o presionando la tecla F12.

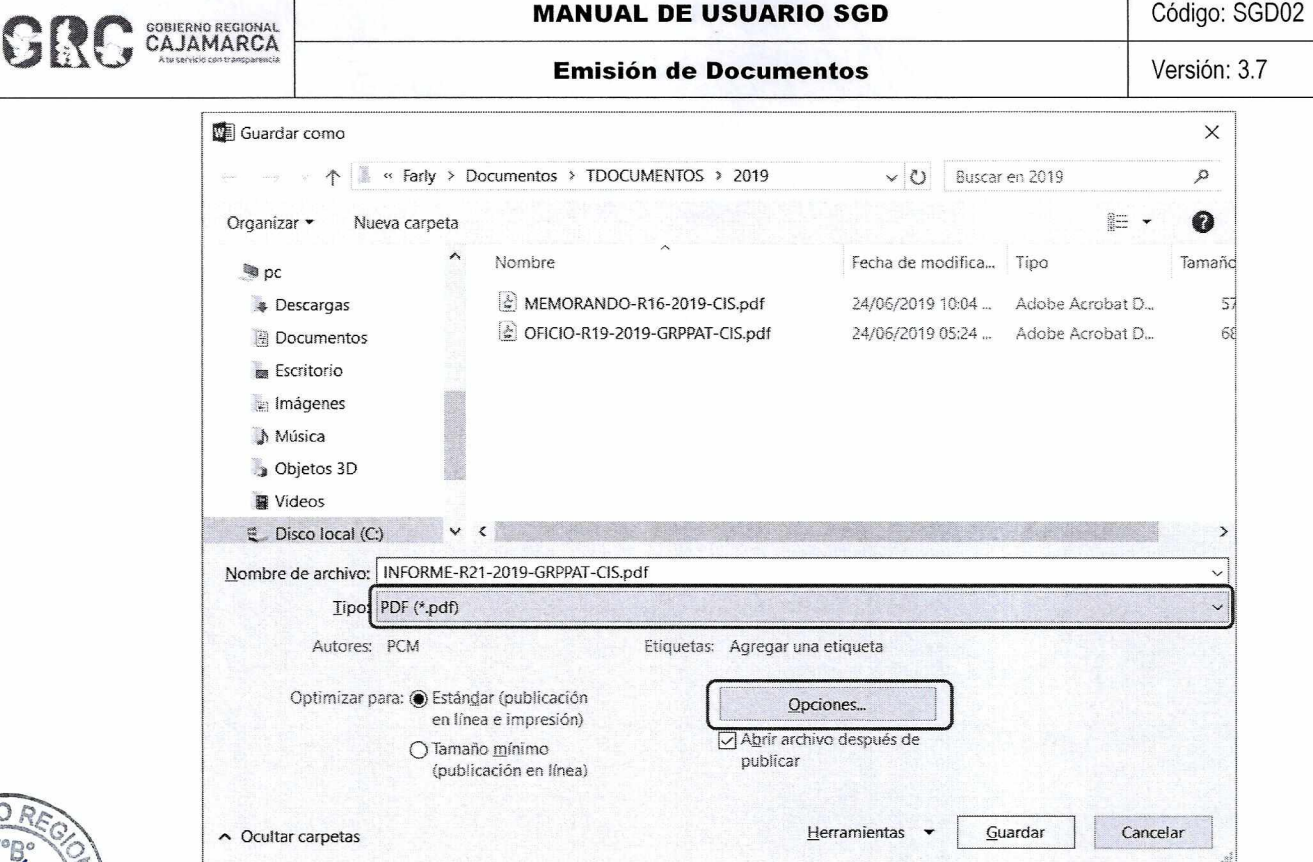

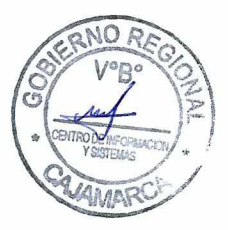

Cabe mencionar que, no se deberá cambiar el nombre ni la ubicación donde se guardará el archivo; tiene que ser el nombre y la carpeta que sale por defecto.

NOTA: La primera vez que se guarde un archivo en formato PDF deberá hacer clic en el botón "Opciones" y seleccionar "Compatible con lSO 19005-1 (PDF/A)".

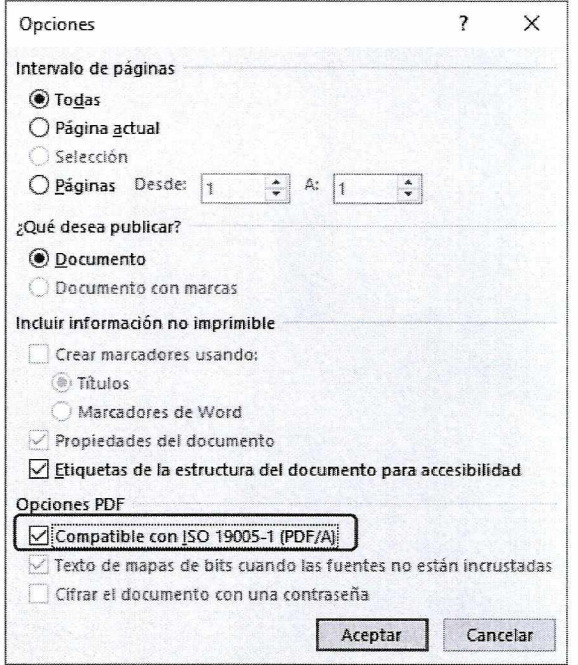

A continuación, deberá cerrar los documentos, tanto el Word como el PDF, y en el SGD deberá cargar los documentos guardados enteriormente para lo cual deberá hacer

#### CENTRO DE INFORMACION Y SISTEMAS **Página 5 de 7**

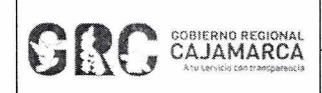

**Emisión de Documentos** 

clic al botón "CARGAR DOCUMENTO" automáticamente los archivos generados.

**A Cargar Doc.** Al hacer esto el sistema cargará

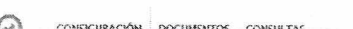

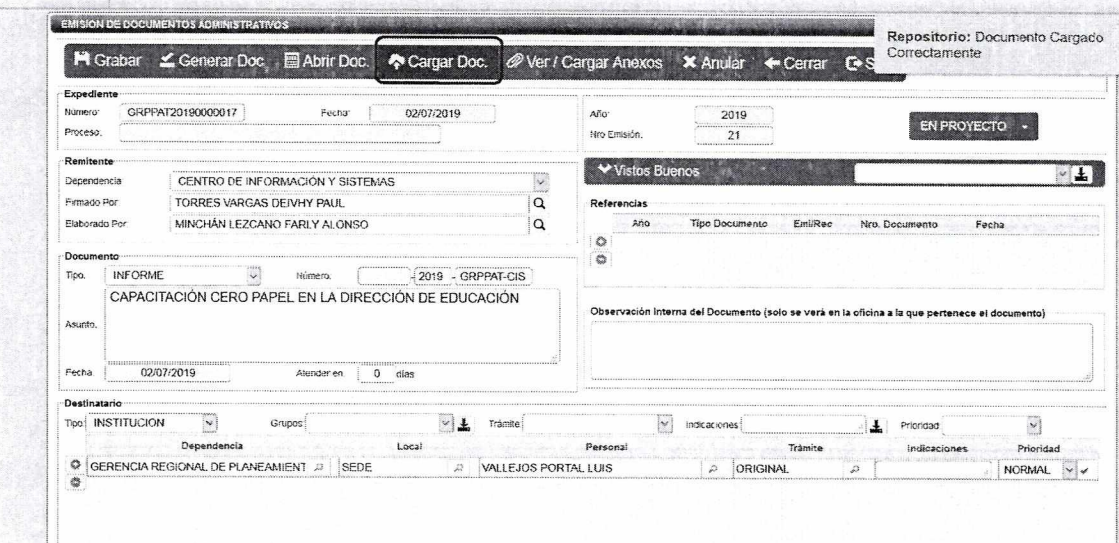

Si el documento requiere adjuntar anexos, se deberá hacer clic en el botón "CARGAR ANEXOS" Ver/Cargar Anexos , el cual permitirá subir cualquier tipo de archivo que tenga un peso máximo de 9MB por archivo.

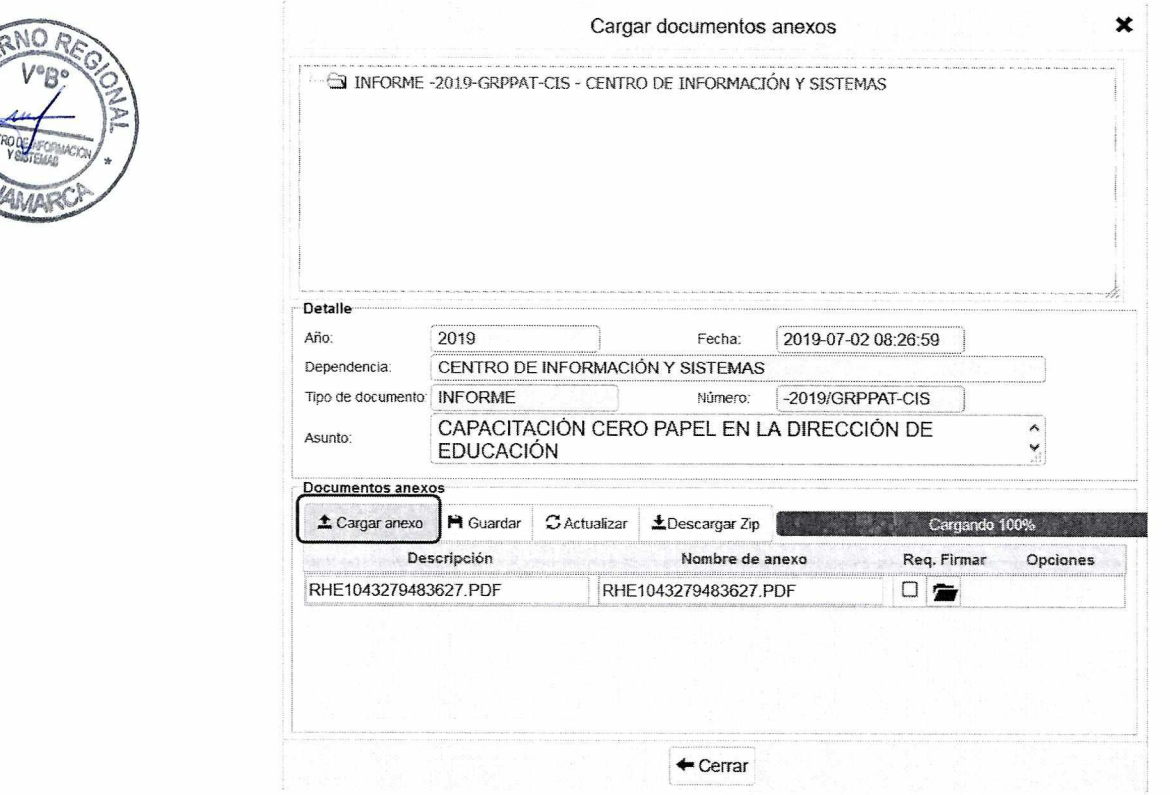

Para cargar un anexo hacer clic en "CARGAR ANEXO" ± Cargar anexo y buscar en la ubicación correspondiente el archivo a cargar. Este anexo toma como descripción el

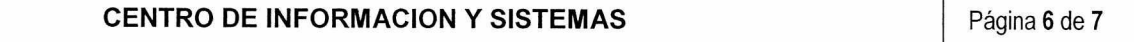

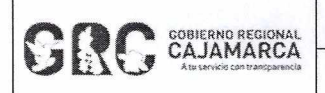

mismo nombre del archivo, lo cual se puede modificar. Para guardar los cambios hacer SI clic en el botón **"GUARDAR"** Guardar

Si el documento anexo es un archivo PDF y necesita ser firmado, marcar la opción **Requiere Firmar.** 

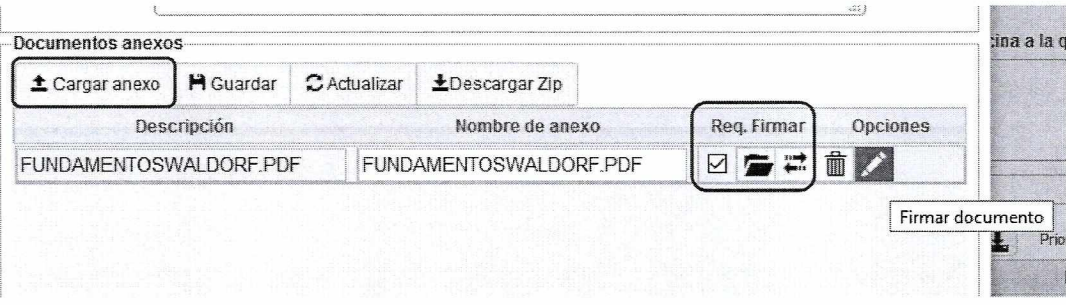

Como último paso se debe cambiar el estado del documento de **"EN PROYECTO"** a **"PARA DESPACHO".** 

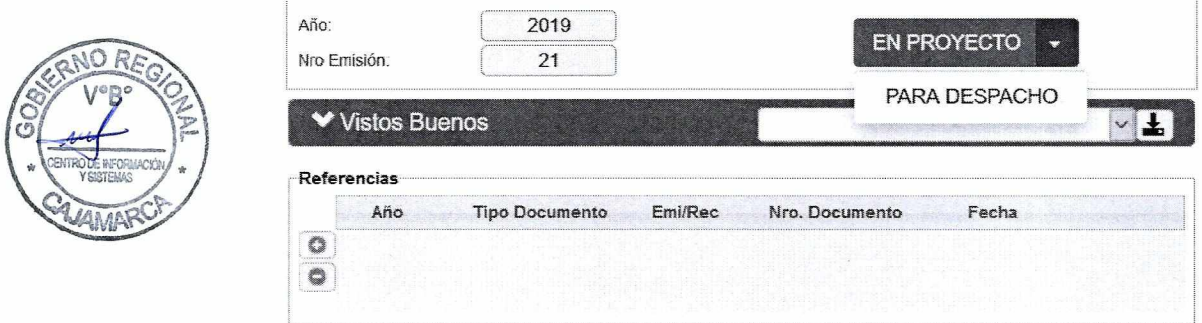

- **a. EN PROYECTO:** Son los documentos que aún no están terminados, son modificables.
- **b. PARA DESPACHO:** Son los documentos que están preparados para la firma digital del jefe de la unidad orgánica correspondiente. En este estado ya no se podrá modificar el documento.

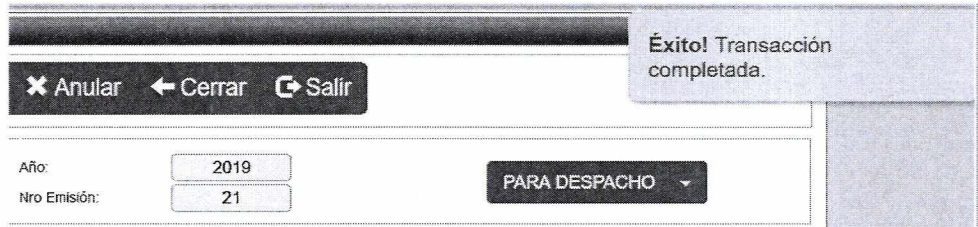

Al realizar los procedimientos establecidos, el documento aparecerá de forma automática en la bandeja del jefe de la unidad orgánica correspondiente, para ser firmado.

#### **2. REFERENCIAS**

a. Oficina Nacional de Procesos Electorales - ONPE. (2016). Manual de usuario del Sistema de Gestión Documental - Módulo Emisión de Documentos. Lima.

CENTRO DE INFORMACION Y SISTEMAS **Página 7 de 7**